#### **Scheduling (PSS) and OASIS Customer Training**

**February 7th and 12th 2013**

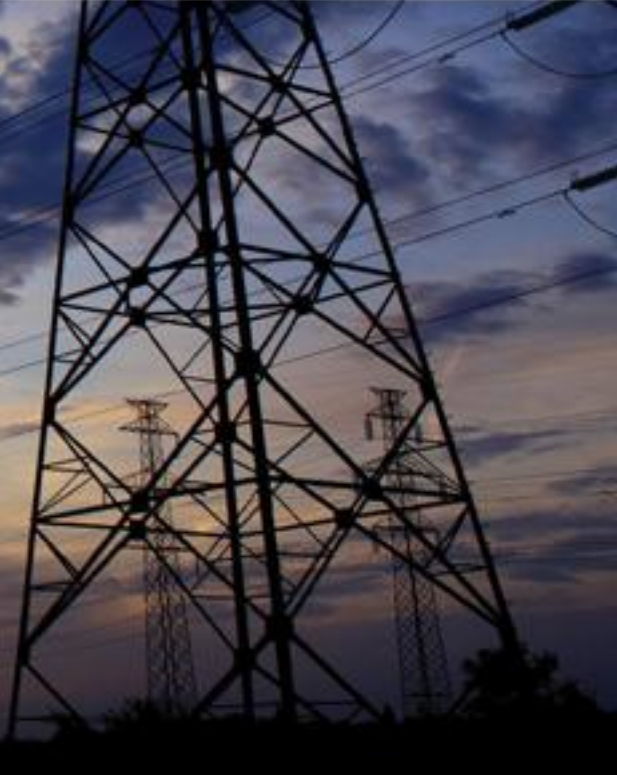

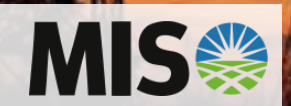

### **Time Line**

#### • **Customer Testing**

- Started 1/8/2013 2/28/2013
	- webTrans: [https://dev.miso.oati.com](https://dev.miso.oati.com/)
	- webOASIS: [https://demo.oasis.oati.com](https://demo.oasis.oati.com/)
	- Demo Tagging: [https://demo.tag.oati.com](https://demo.tag.oati.com/)
	- XML: [https://dev.miso.oati.com/sched\\_miso/mes/xml/sched-mes](https://dev.miso.oati.com/sched_miso/mes/xml/sched-mes-soap-entrypoint.wml)[soap-entrypoint.wml](https://dev.miso.oati.com/sched_miso/mes/xml/sched-mes-soap-entrypoint.wml)

#### • **Training Dates**

 $-$  February 7<sup>th</sup> and 12<sup>th</sup> by MISO via Webcast

#### • **FERC Filing**

#### • **Launch Dates**

- Scheduling System
- OASIS System

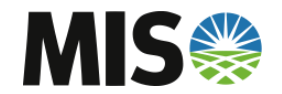

# **Production URL**

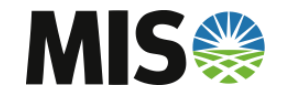

### **Production URL's**

- **webTrans**
	- [https://www.miso.oati.com](https://miso.oati.com/)
- **XML**
	- [https://www.miso.oati.com/sched\\_miso/mes/xml/sched-mes](https://www.miso.oati.com/sched_miso/mes/xml/sched-mes-soap-entrypoint.wml)[soap-entrypoint.wml](https://www.miso.oati.com/sched_miso/mes/xml/sched-mes-soap-entrypoint.wml)
- **webOASIS**
	- [https://www.oasis.oati.com](https://www.oasis.oati.com/)
- **webTag (DOES NOT CHANGE)**
	- <https://www.tag.oati.com/>

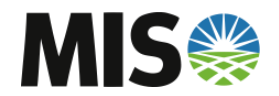

### **System Overview**

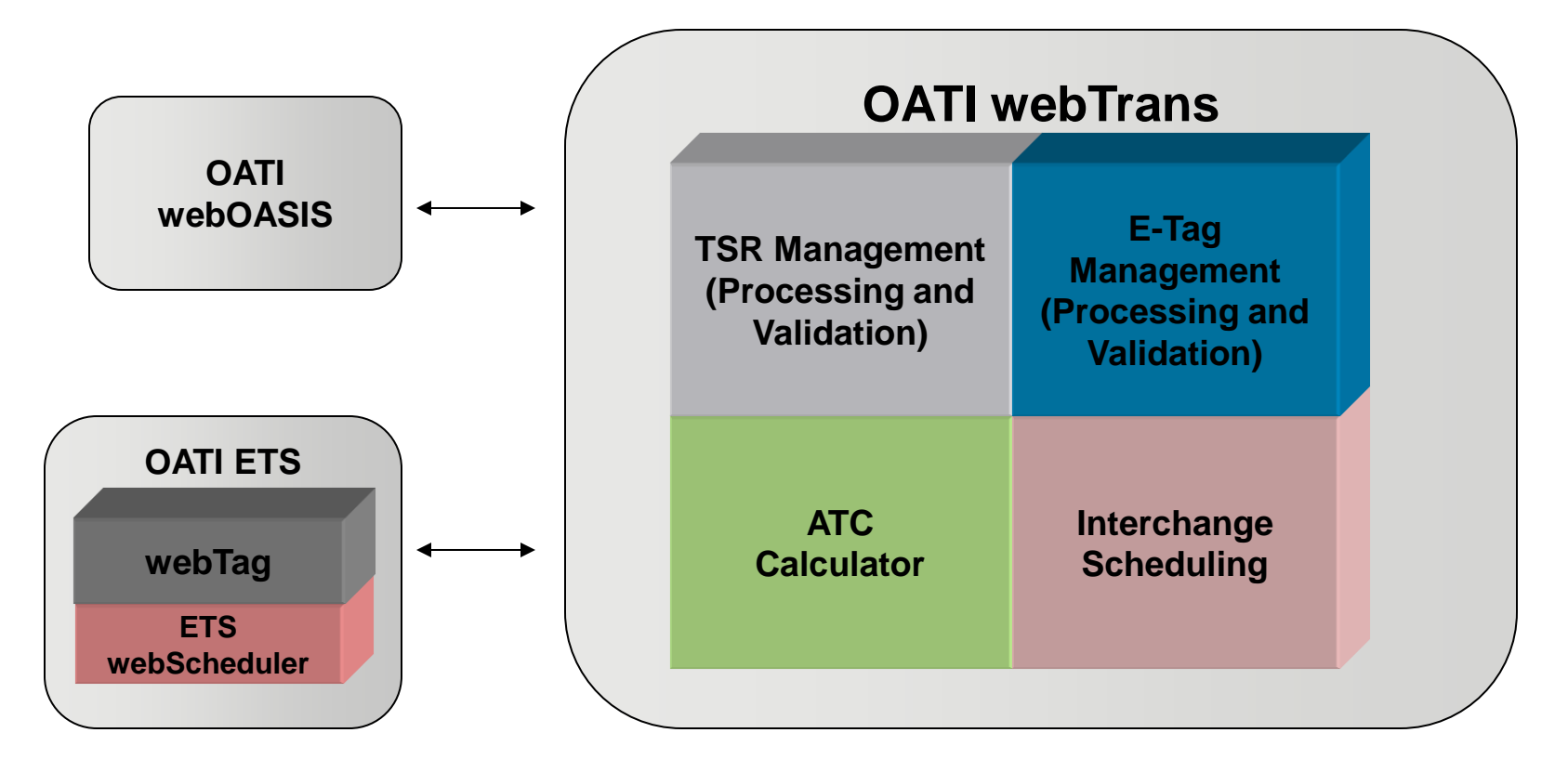

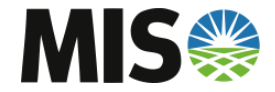

### **Scheduling Topics of Discussion**

- **System Access**
- **Actual Interchange/Tie Data**
- **XML functions**
- **MP approval**
- **Dynamic Schedule Update**
- **Market Clearing Screen**

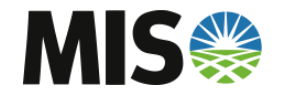

# **Current PSS Access**

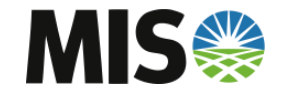

#### **Current System Access**

- **PSS stands for 53 after webTrans launch**
	- Allows LBA's to update NAI and Dynamic values
	- After 53 days the GUI will be taken off line
- **MISO OASIS stands for 91 days after OATI OASIS launch**
	- After 91 days the system will be taken off line
	- Archived data posted on the MISO OASIS will not be transferred to the OATI OASIS unless still needed

#### • **MISO portal**

- Customers will have the ability to access both PSS and webTrans during this period
- webOASIS will also be available on the MISO Portal

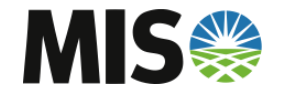

# **webTrans Access**

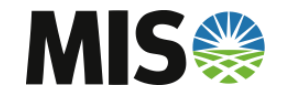

#### **webTrans Access**

- **webTrans and webOASIS**
	- OATI manages system access
	- OATI cert is required
	- LSO to contact OATI help desk for user name and password
		- 763-201-2020
	- LSO will create access for company in DEV
- **webTrans Dev user accounts will be copied to Production**
- **OATI can provide documentation on how to create accounts.**

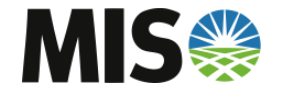

# **Actual Interchange = Tie Data**

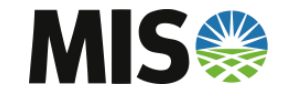

#### **Actual Interchange = Tie Data**

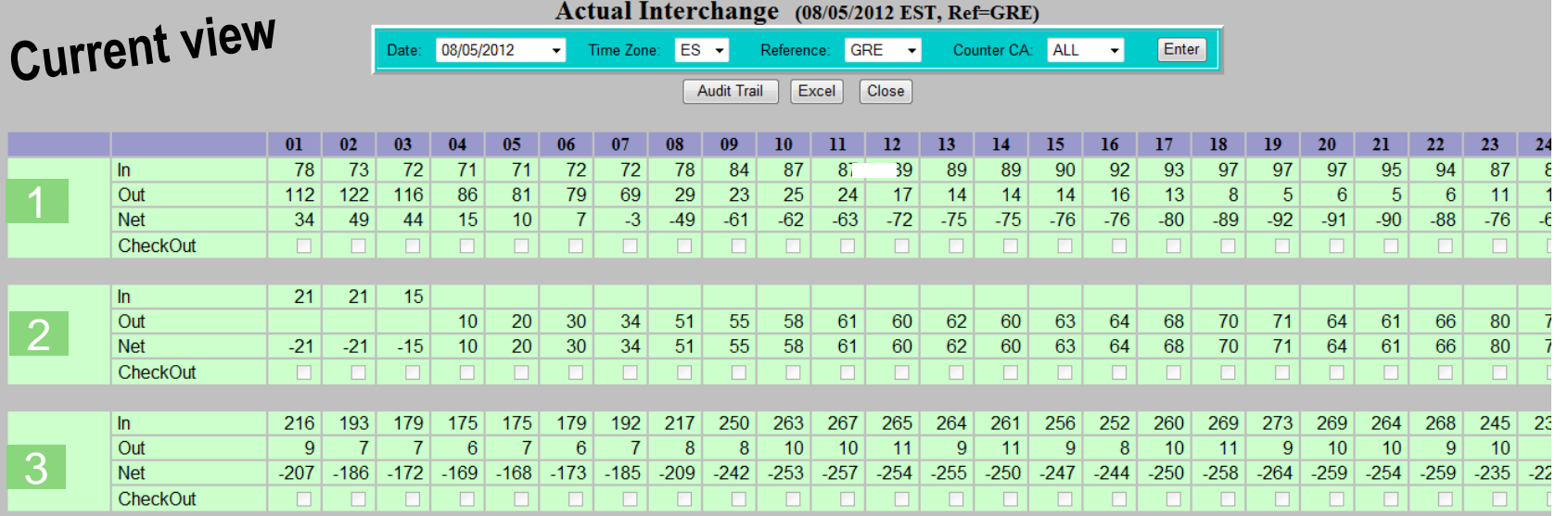

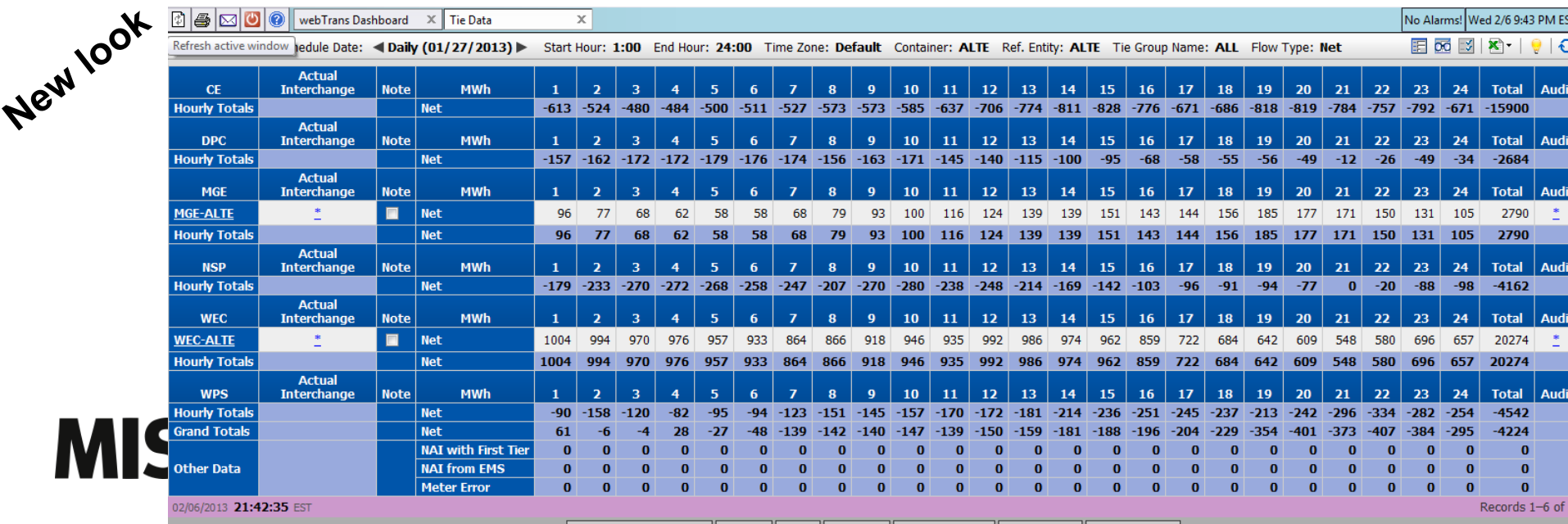

|| Update || Reset || New Tie || Group Order Leave Entry Mode Expand All Collapse All

### **Tie Data Screen**

- **The Screen Location:**
	- Scheduling  $\rightarrow$  Inadvertent  $\rightarrow$  Tie Data
- **Filter**
	- Container and Ref. Entity would be your Company
		- Ex: Container ALTE Ref Entity ALTE
		- This would enable ALTE values to populate in the screen

#### • **Net Actual Interchange can be loaded one of two ways**

- 1. XML
- 2. Manual upload

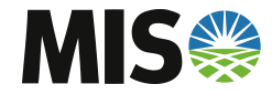

# **XML Specification**

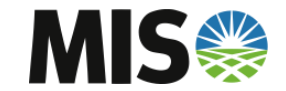

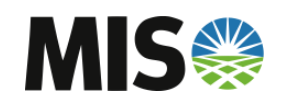

# **MP Approval**

#### **MP Approval**

• **Since MISO Energy Market start, MISO has required approval by the Market Participant of every physical schedule.**

### **Current view**

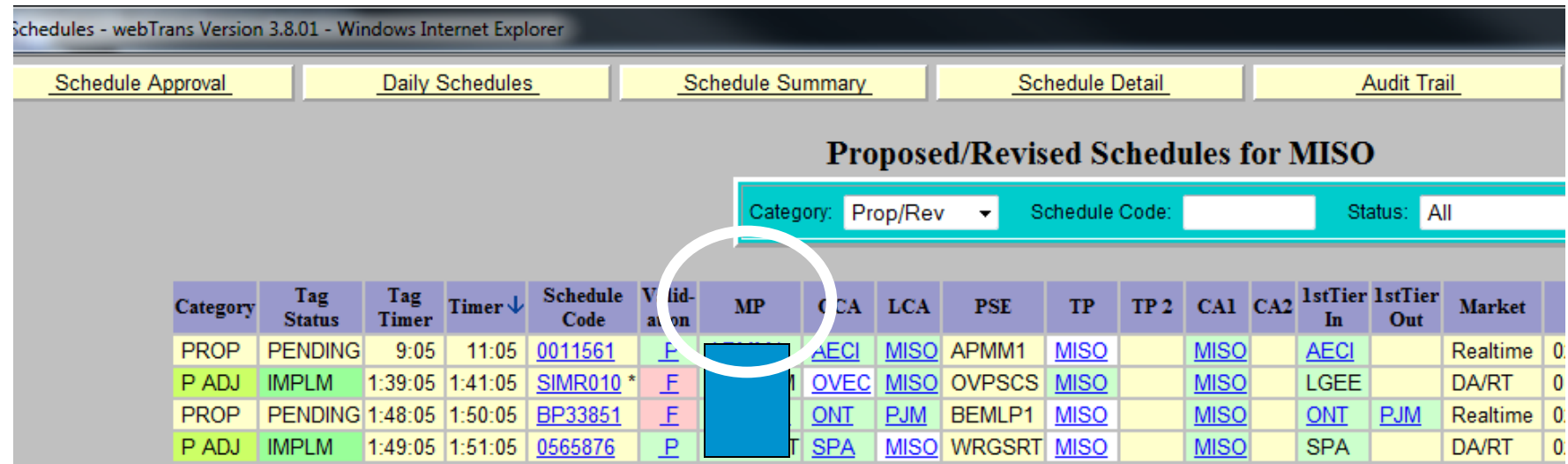

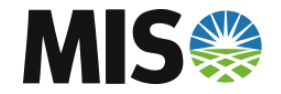

#### **MP Approval**

- **MISO has since redefined this field. MISO will now consider the approval of the MISO Transmission Owner of the E-tag implicit in the approval of the Market Participant.**
- **No additional approval in webTrans will be used.**

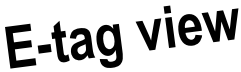

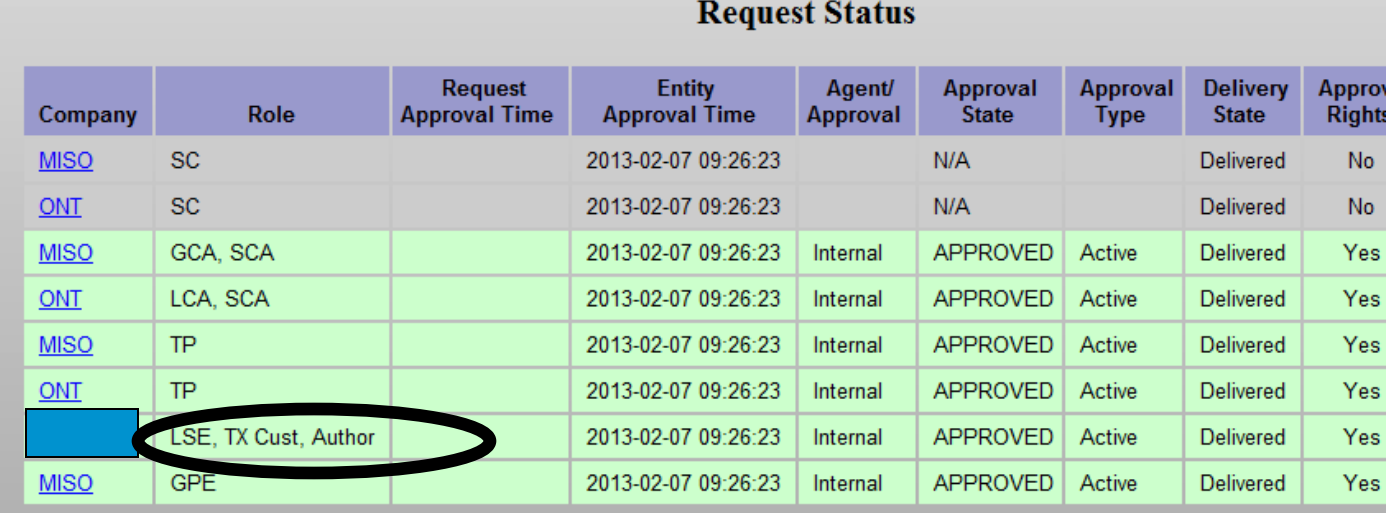

# **Dynamic Schedules**

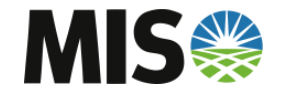

### **Dynamic Schedules**

#### • **LBA's can update Dynamic schedules three ways**

- 1. Via the tag after the fact\*
- 2. XML String
- 3. Manual via the GUI

#### • **Dynamic Schedule Location**

- Scheduling  $\rightarrow$  Schedules  $\rightarrow$  Daily Schedules or
- Scheduling  $\rightarrow$  Schedules  $\rightarrow$  Schedule Search

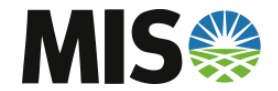

# **Market Clearing Screen**

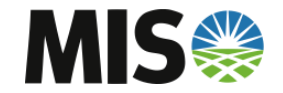

#### **Market Clearing**

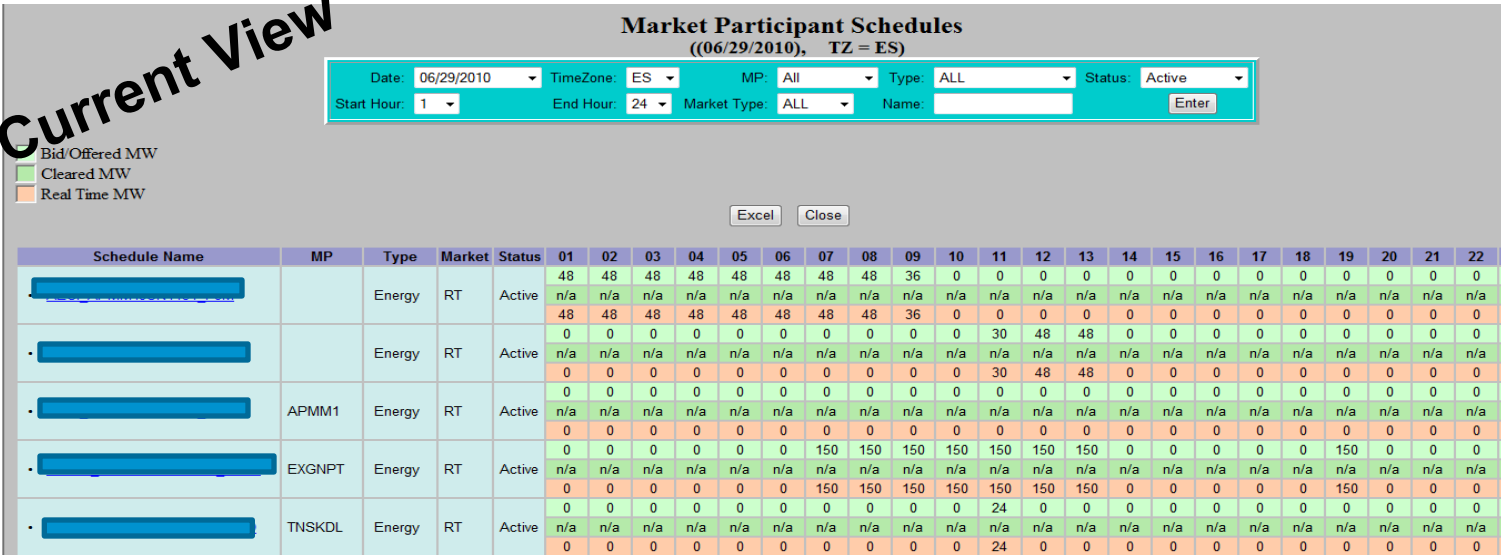

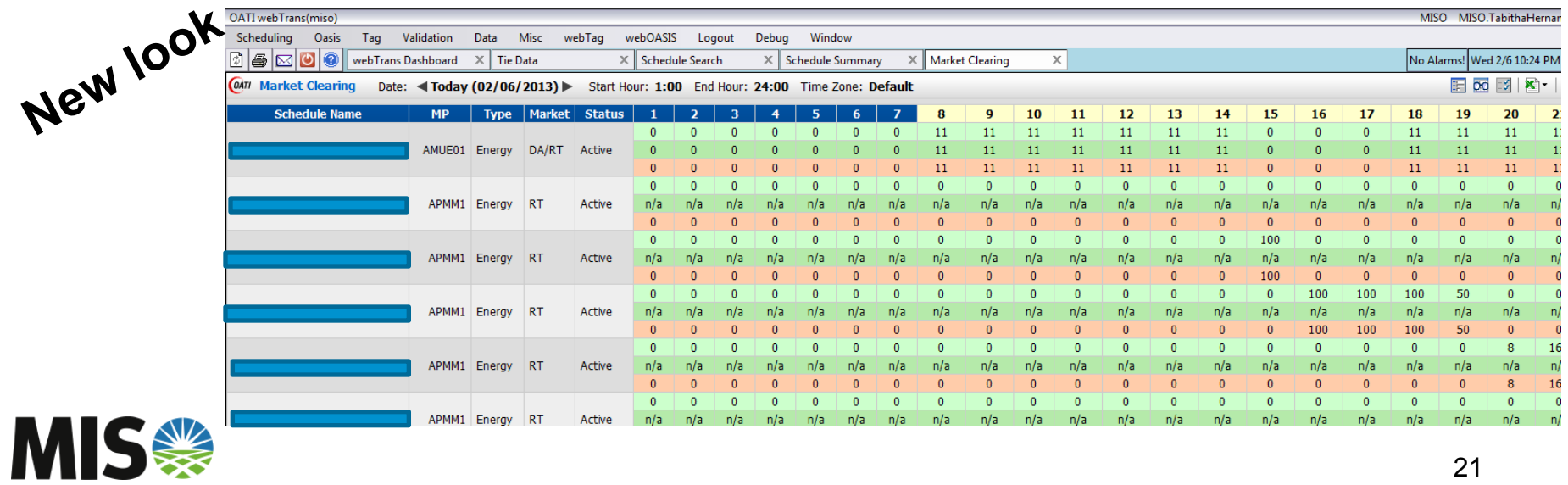

Scheduling  $\rightarrow$  Schedules  $\rightarrow$  Market Clearing

### **OASIS Topics of Discussion**

- **OASIS**
- **Attachment J**
- **Simultaneous Submission Window**
- **NITS on OASIS**
- **TSR Summary and AFC Evaluation**
	- Submitting a TSR
	- AFC/ASTFC/ATC Evaluation Reports
- **Scenario Analyzer**
- **PreEmption and Competition Overview and Report**
- **System Data Postings**

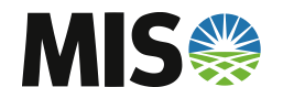

# **MISO Home Page**

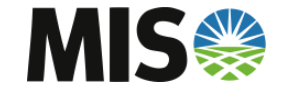

### **Attachment J**

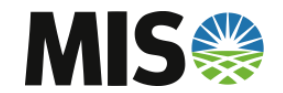

#### Attachment J

**Appendix A – Timing Requirements[1]**

#### **TRANSMISSION PROVIDER/ITC ATTACHMENT J**

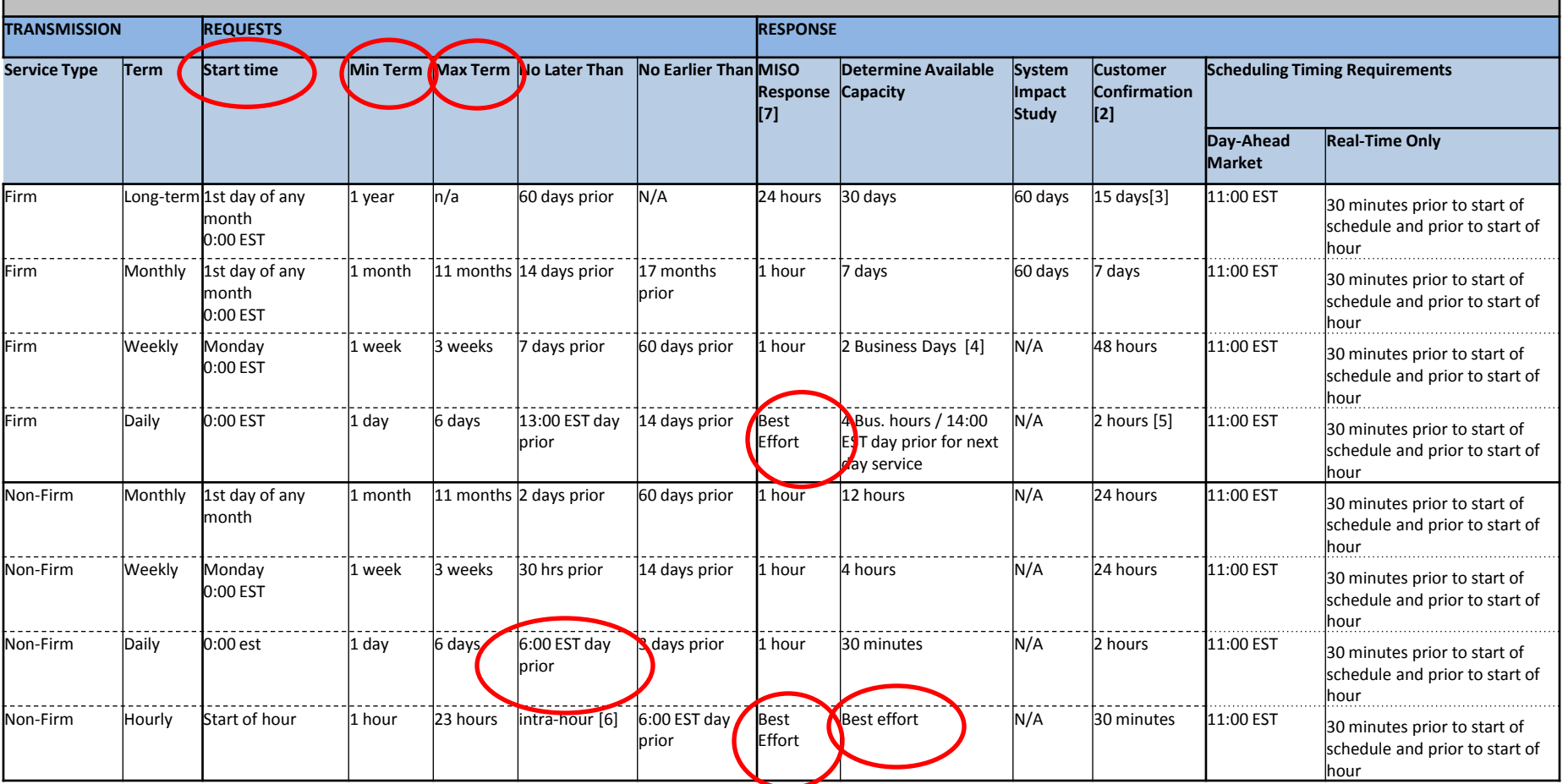

[1] The Transmission Provider, in its discretion exercised on a non-discriminatory basis, may waive any of these requirements.

[2] For transactions not covered by an umbrella service agreement, the customer response must be execution of a service agreement or a request that an unexecuted service agreement be filed with the Commission pursuant to Module B, Section 15.3 of this Tariff.

[3] During Rollover Request competition, the Rollover Request customer shall have three (3) business days to confirm a matching request. [4] MISO Business Hours are 8:00am-5:00 (EPT) Monday-Friday excluding MISO Holidays.

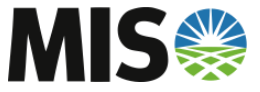

[5] Firm Daily for a single day that is submitted more than 24 hours in advance of the start time has a 24 hour customer confirmation time. **[6] While deadlines prevent scheduling of transmission service 30-minutes prior to the start time of the transaction, transmission may be purchased for a full hour and scheduled on a partial hour basis.**

[7] Five-Minute Window Batch Evaluation will be used for all similar NF and Short-Term Firm PtP, except for Hourly service. Similar reservations will be evaluated as one request and will be awarded pro-rata if necessary.

# **Simultaneous Submission Window - SSW**

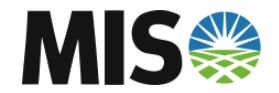

### **Simultaneous Submission Window - SSW**

- **FERC Order 890 requiring TP's that have established a**  *'no earlier than clause'* **for a firm service taken under OATT are to provide a time window when service is first eligible to be requested and treat all service requests received within the window as having been submitted simultaneously**
- **MISO Firm services affected are the following**
	- Daily, Weekly, and Monthly
- **Window time for MISO is 5 minutes**
- **Service will be awarded in a Customer Allocation 'Lottery' methodology for awarding of transmission capacity to qualified TSR.**

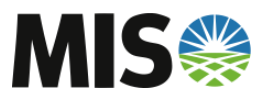

### **SSW continued**

- **The lottery is conducted for all qualified submissions to establish the order in which the TSRs will be processed in the queue based on the following:**
	- Separated into different priority tiers
		- NERC Curtailment Priority
		- Duration
		- Pre-Confirmed Status
	- For each set of requests of LIKE priority
		- Assign a customer selection order at random from the set of distinct customers that have submitted TSR's within that priority tier
		- Round-Robin basis is used to assign each qualified TSR a lottery queue position

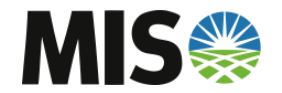

### **SSW continued**

- **Once all TSRs have been assigned a lottery order, webTrans will allocate AFC to TSRs in lottery order**
	- If AFC is available for all TSRs, each TSR will 'PASS' the AFC Validation
	- If AFC is not available for all TSRs, one TSR could be counteroffered based on AFC and remaining TSRs will 'FAIL' AFC Validation

 $AFC = 10MW$ TSR1 impact 5MW – PASS AFC Validation TSR2 impact 4MW – PASS AFC Validation TSR3 impact 3MW – Counteroffered for 1MW TSR4 impact 2MW – FAIL AFC Validation

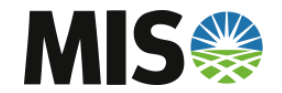

### **NITS on OASIS**

- **webTrans Functionality for NITS on OASIS**
- **Will not go live with system launch**
- **Training will be offered before functionality is enabled**

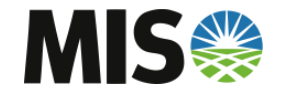

# **TSR Summary and AFC Evaluation**

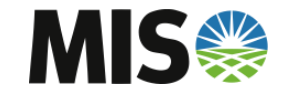

### **AFC Evaluation – Navigation to TSR Summary**

• **Select tab 'Reservations' to view TSR Summary**

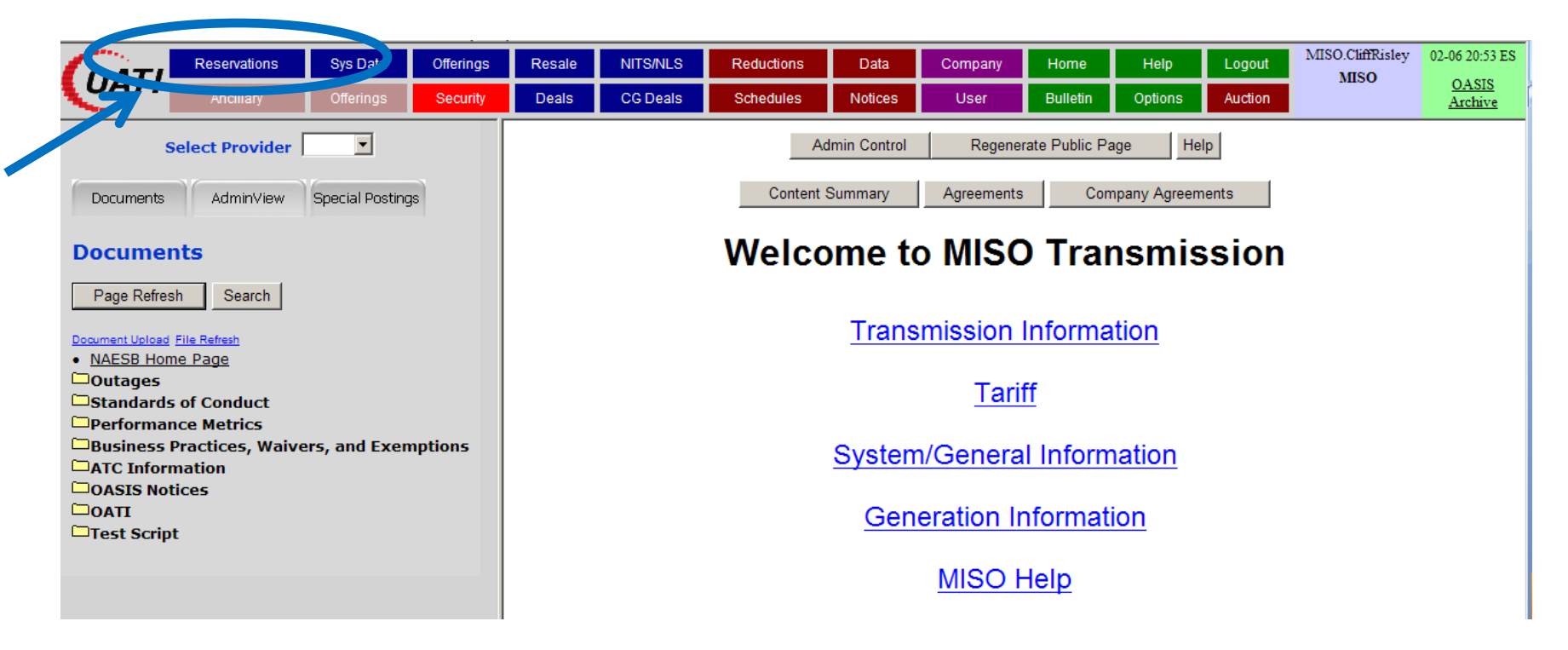

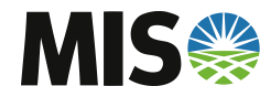

### **AFC Evaluation – Reservation Summary**

- **Reservations displayed will be based on filter criteria.**
- **Set TP to MISO to view MISO TSRs**

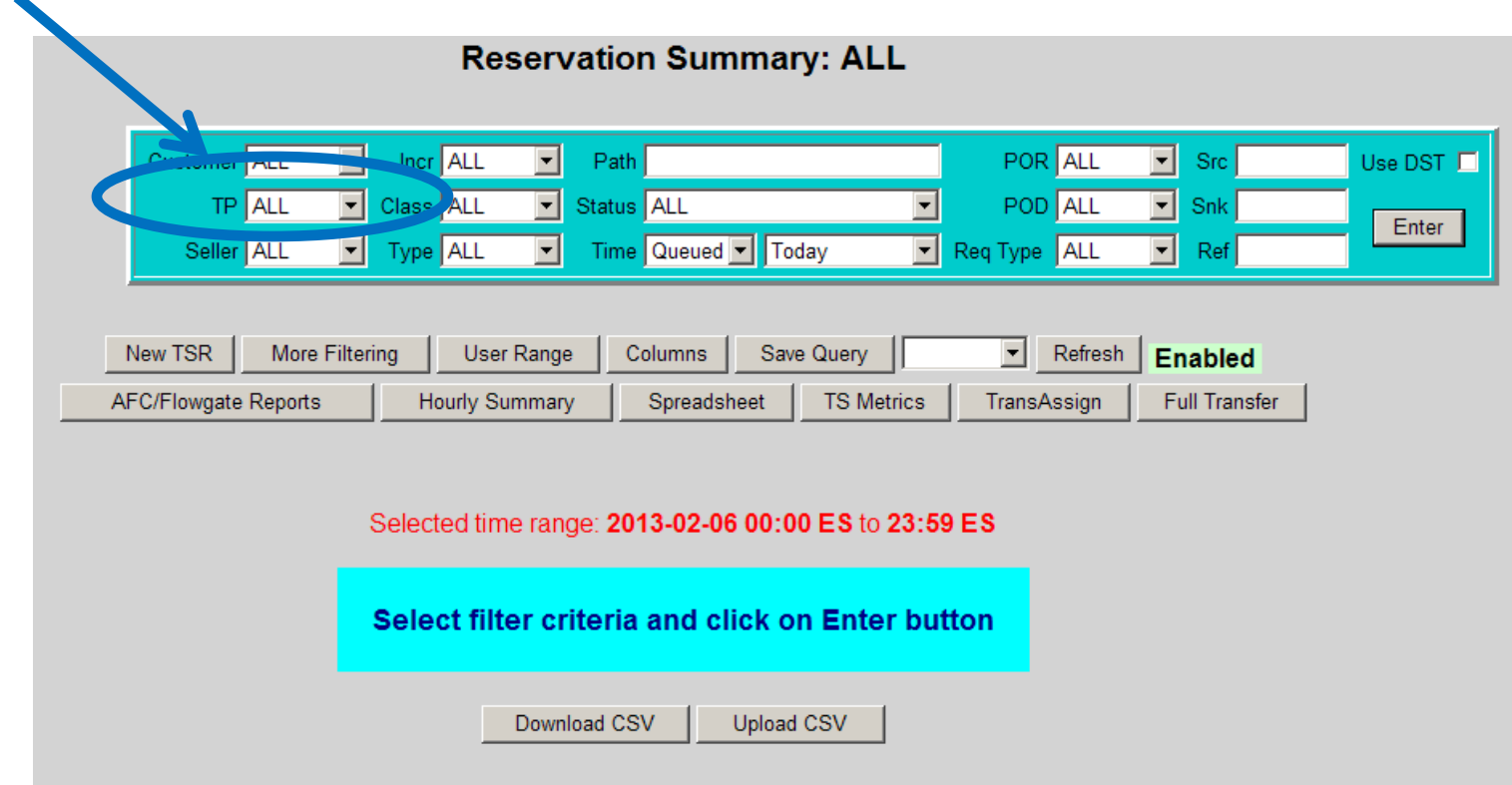

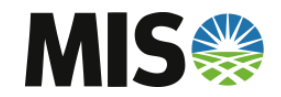

#### **AFC Evaluation – Reservation Summary**

- **Reservations displayed will be based off filter criteria.**
- **Set TP to MISO to view MISO TSRs**

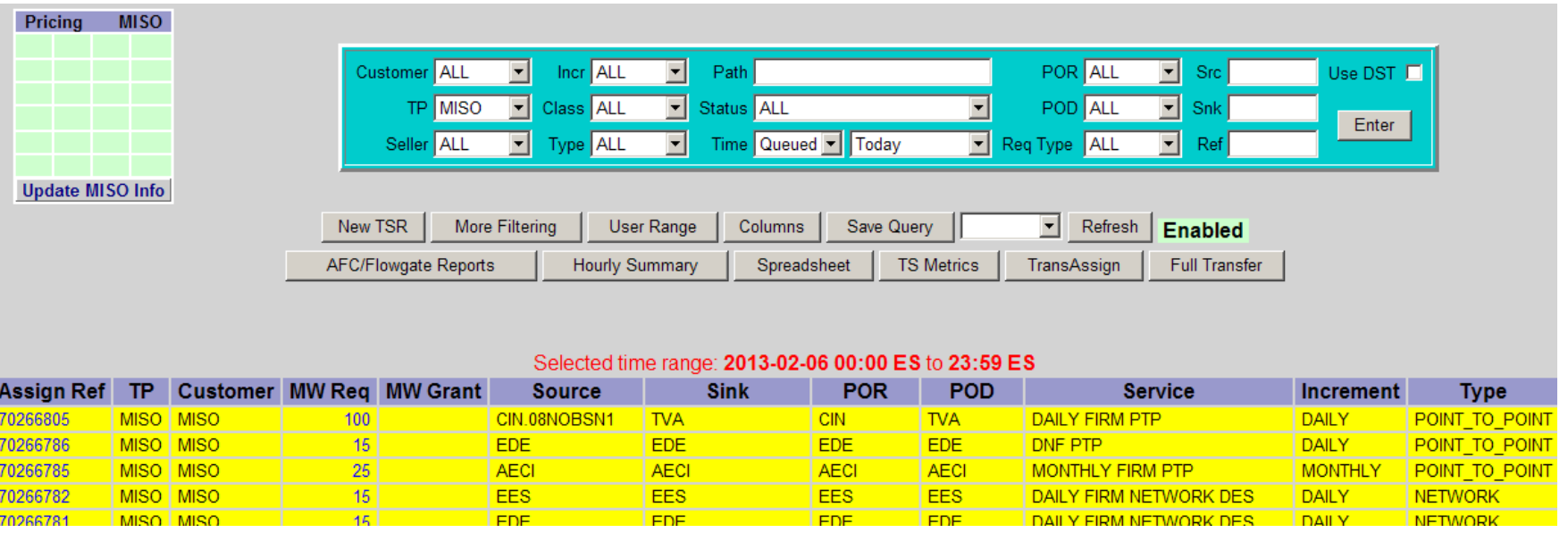

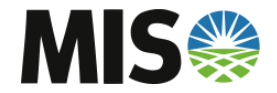

#### **AFC Evaluation – New TSR**

• **Select 'New TSR' to submit a TSR**

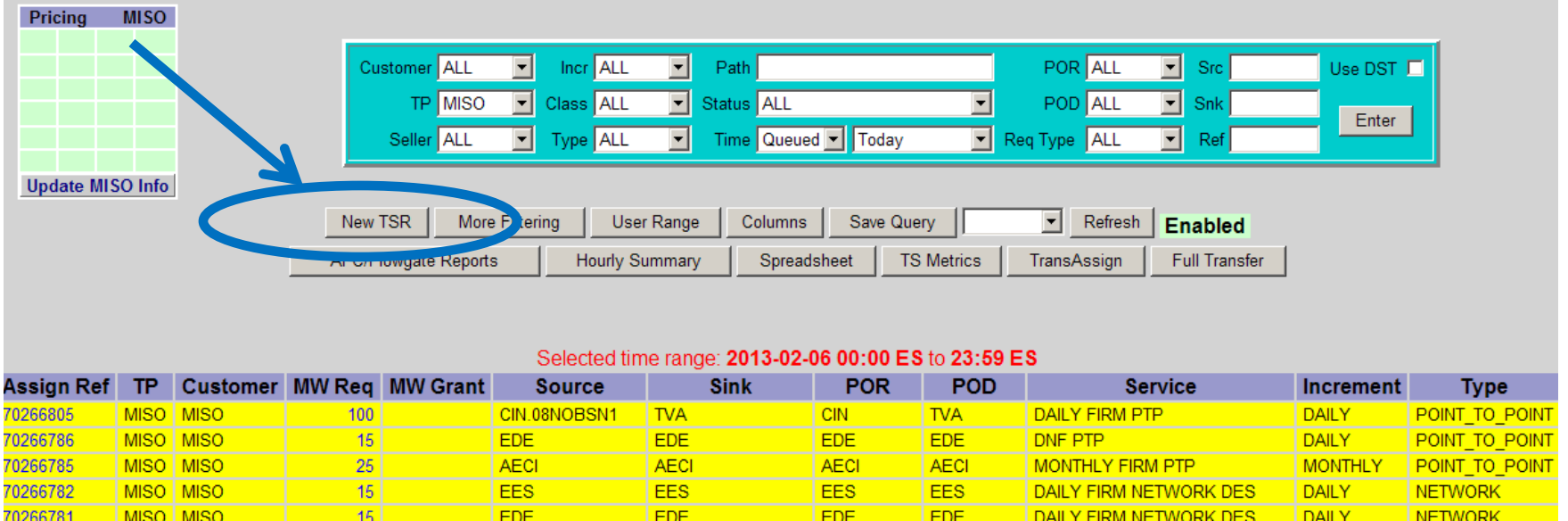

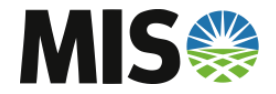

### **AFC Evaluation – Submitting TSR**

• **Select 'MISO' as the Provider to start**

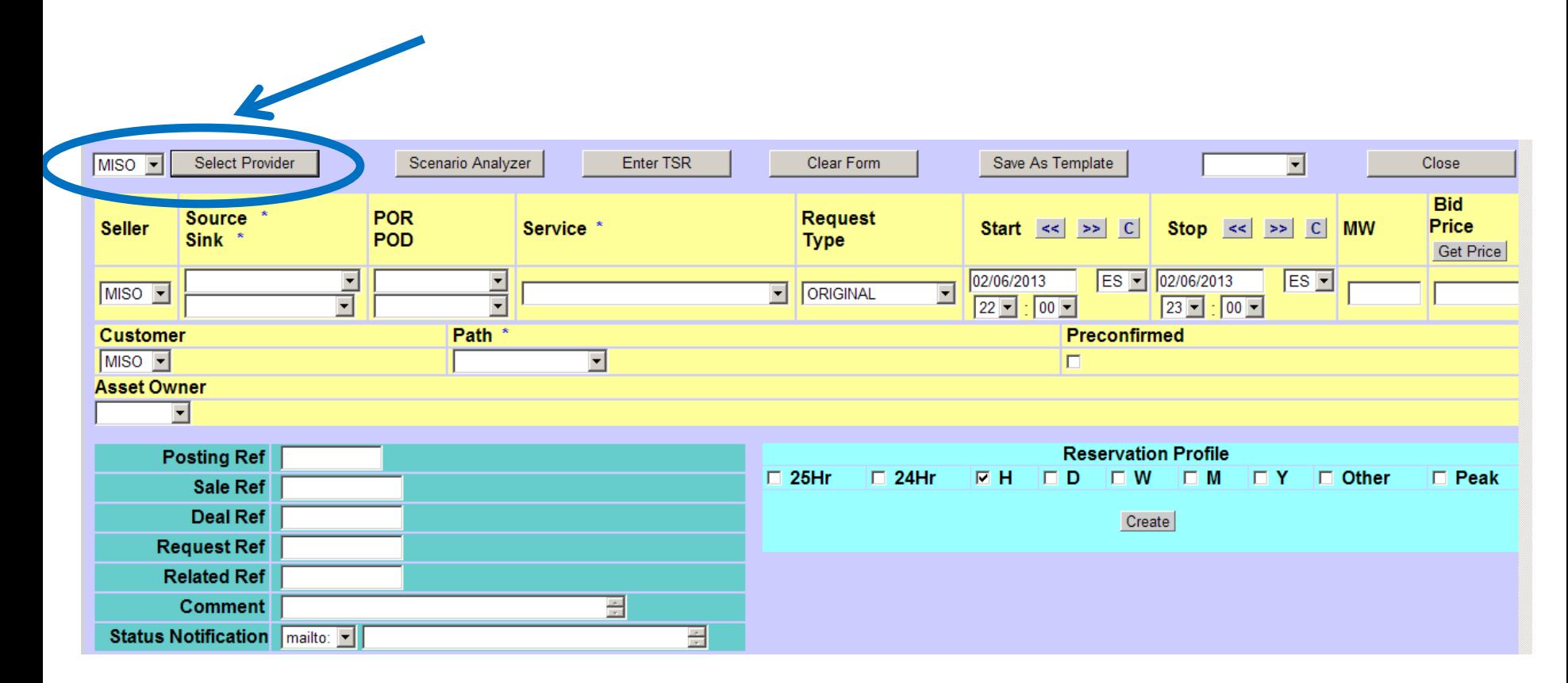

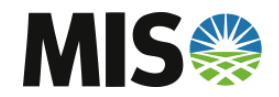
• **Enter required fields:**

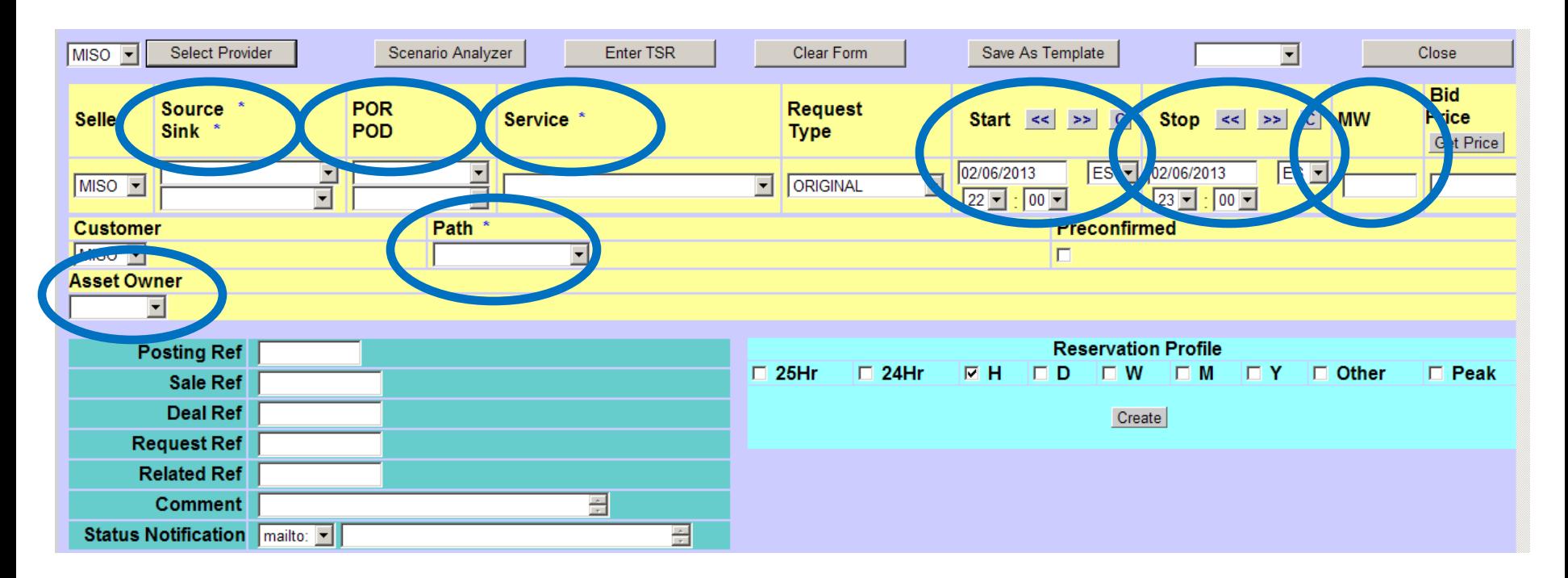

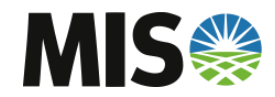

- **Entering a POR and POD will default the Path**
- **\*Remember Drive-In and Drive-Out TSRs now have a MISO Path!**

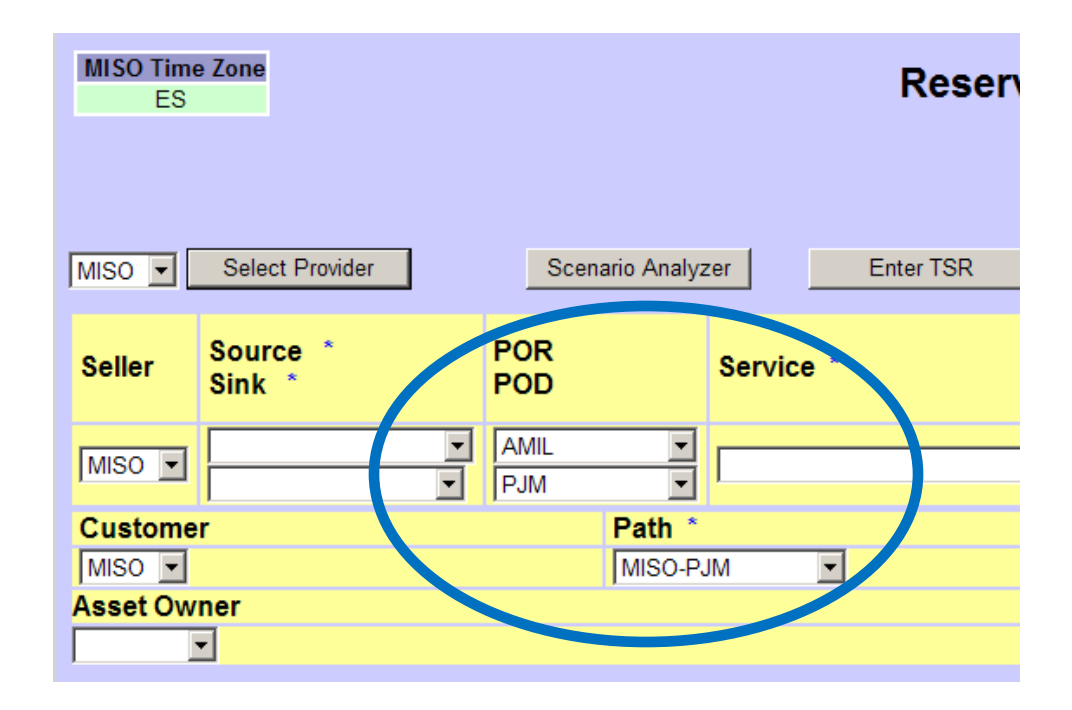

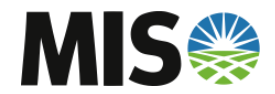

- **After completing the required fields, hit 'Enter TSR'**
- **You will have an opportunity to review the TSR before Final Submission.**

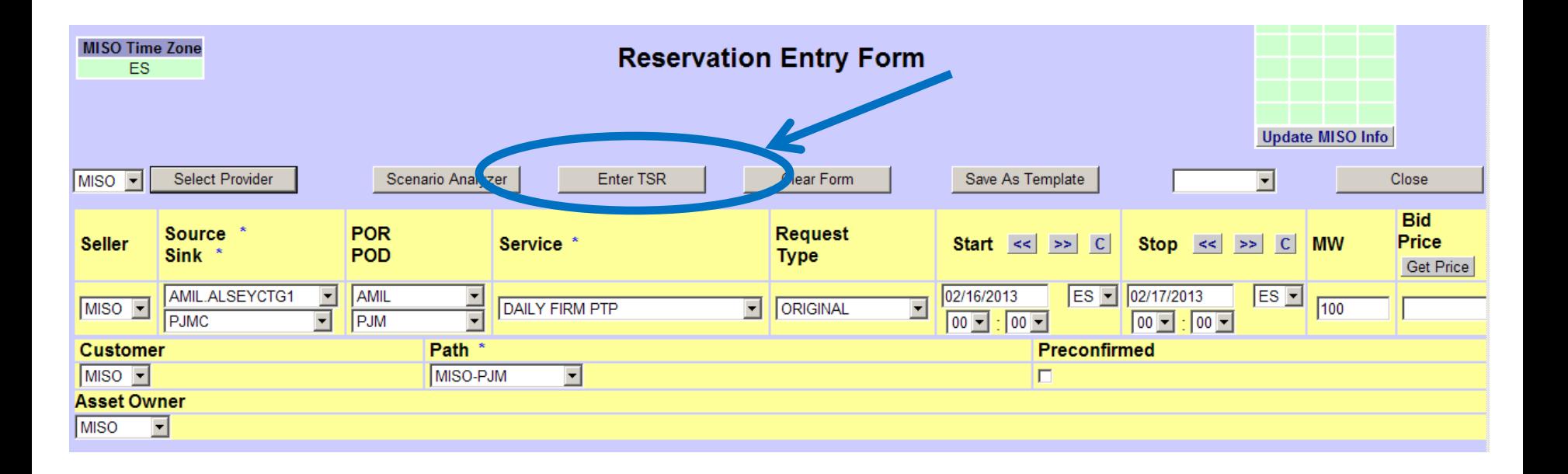

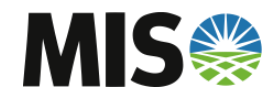

• **Review the TSR and hit 'Submit'**

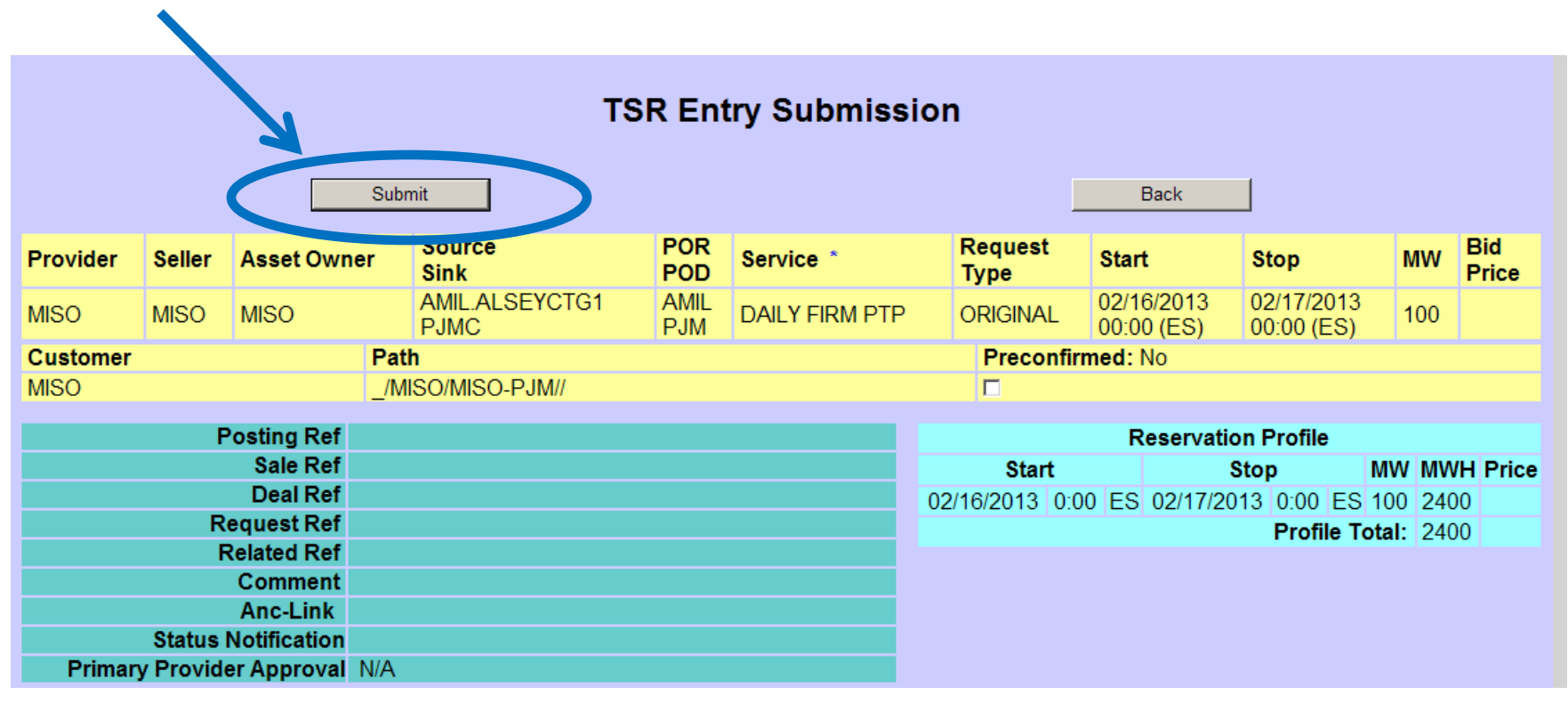

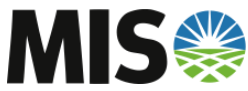

#### **AFC Evaluation – Reviewing New TSR**

- **The new TSR will appear in the TSR Summary**
- **\*Previously set filters may prevent the TSR from appearing**
- **The TSR will have a clear highlight until Validations have completed**

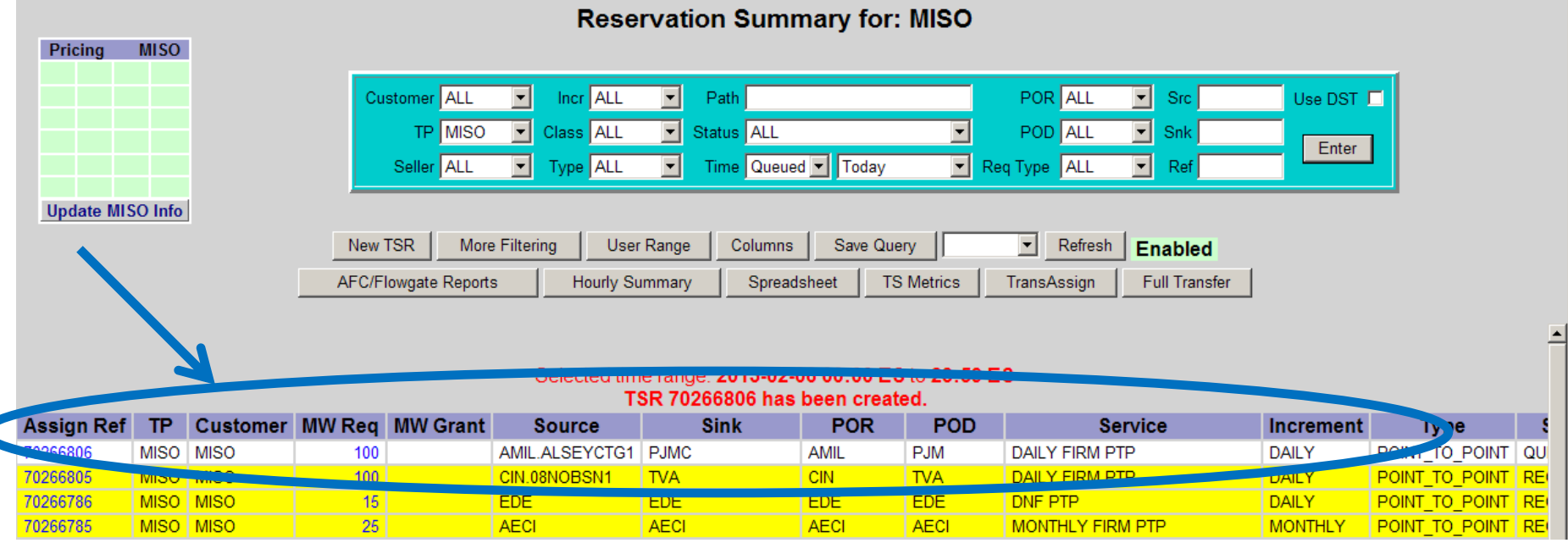

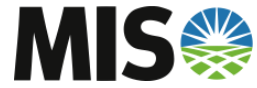

#### **AFC Evaluation – Reviewing New TSR**

- **TSRs that pass validation will turn Yellow in Status 'Received'**
- **TSRs the fail validations will turn Red in Status 'Invalid'**

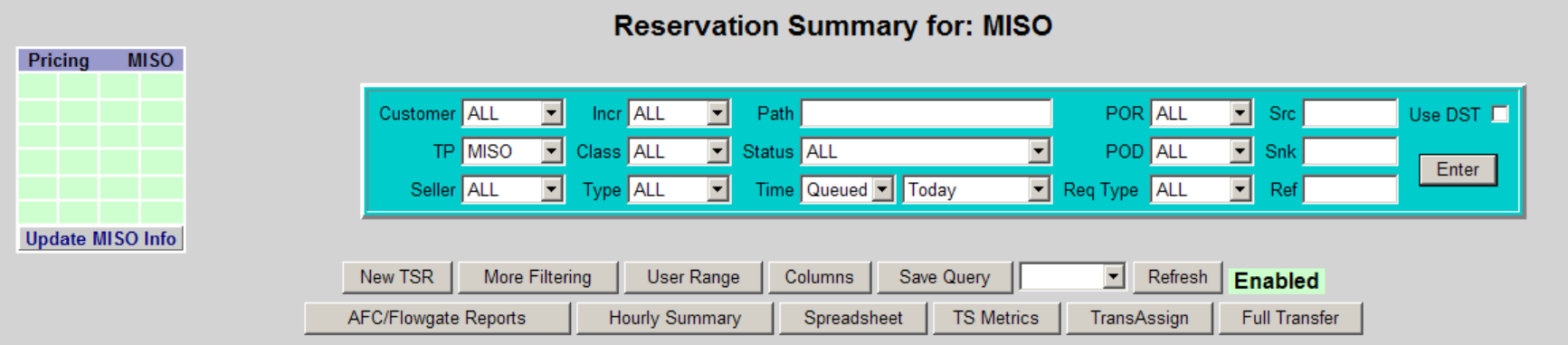

#### Selected time range: 2013-02-06 00:00 ES to 23:59 ES

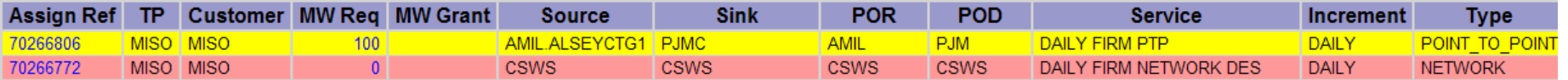

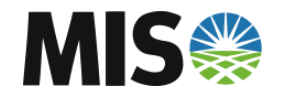

#### **AFC Evaluation –TSR Detail**

#### • **Selecting the TSR will open the TSR Detail**

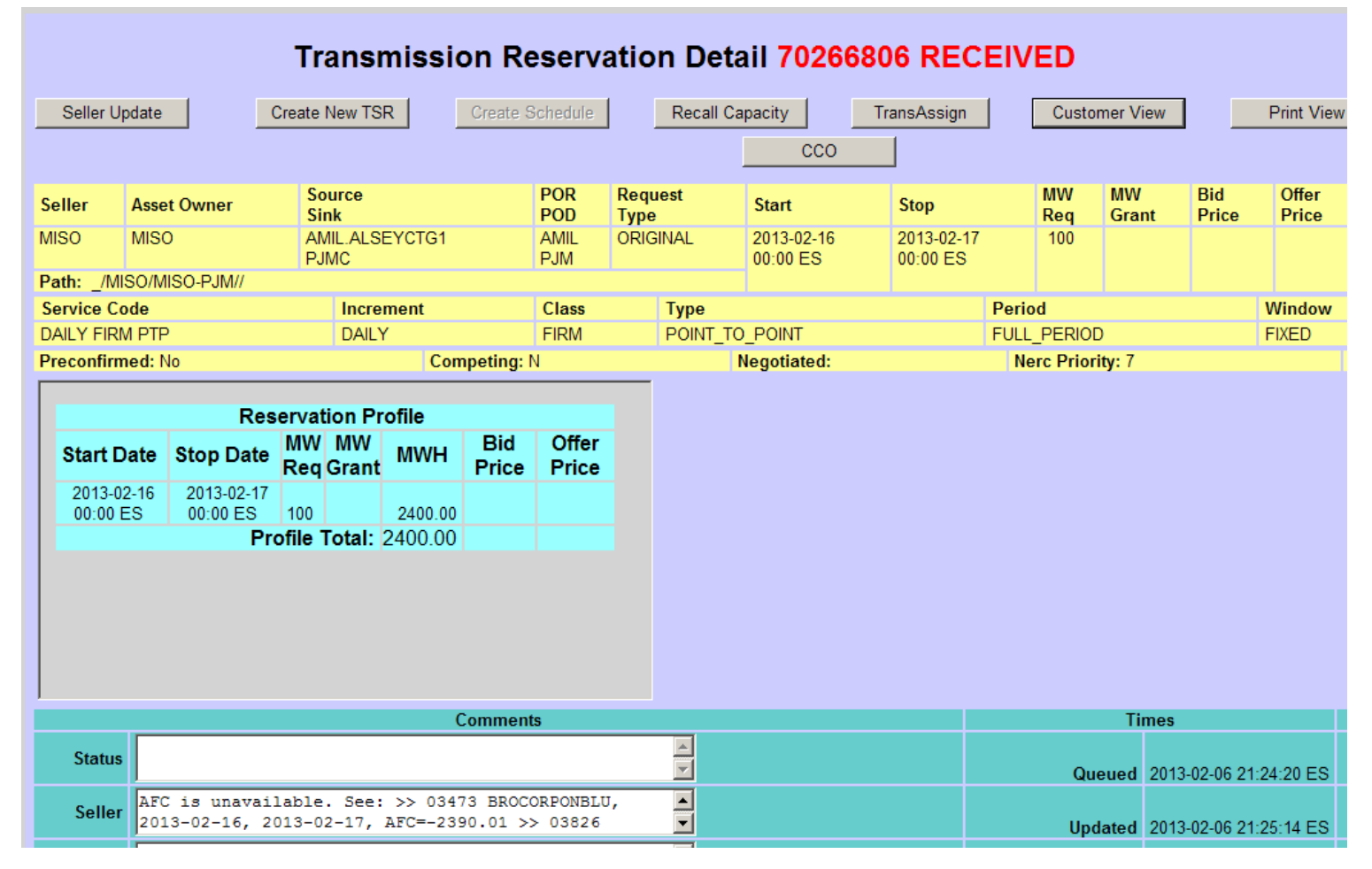

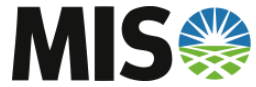

#### **AFC Evaluation – Seller Comments**

- **Automatic AFC Evaluation, and any other Validation, will give general comments relating to the TSR's AFC Availability**
- **This suggests what Action the Operator will take on the TSR**

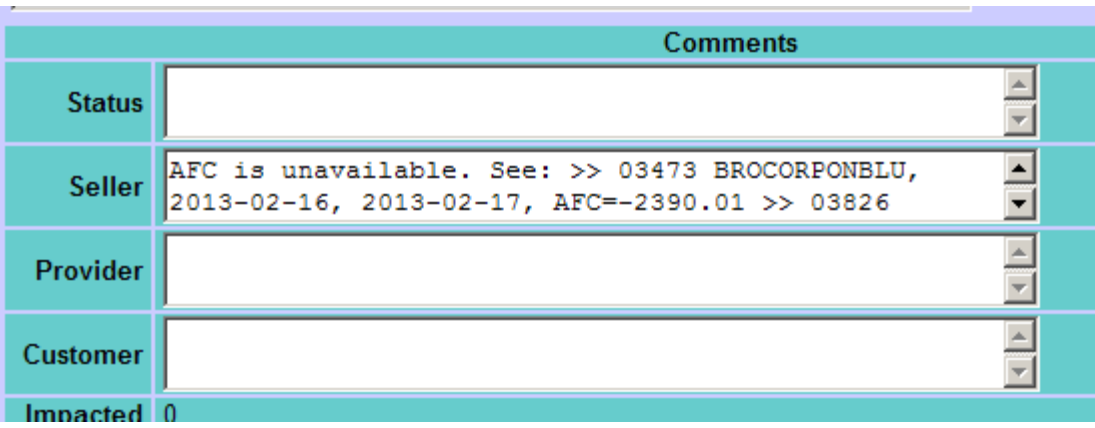

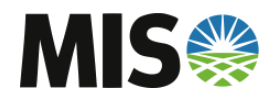

• **More details on the AFC Evaluation can be found in the AFC/Flowgate Reports**

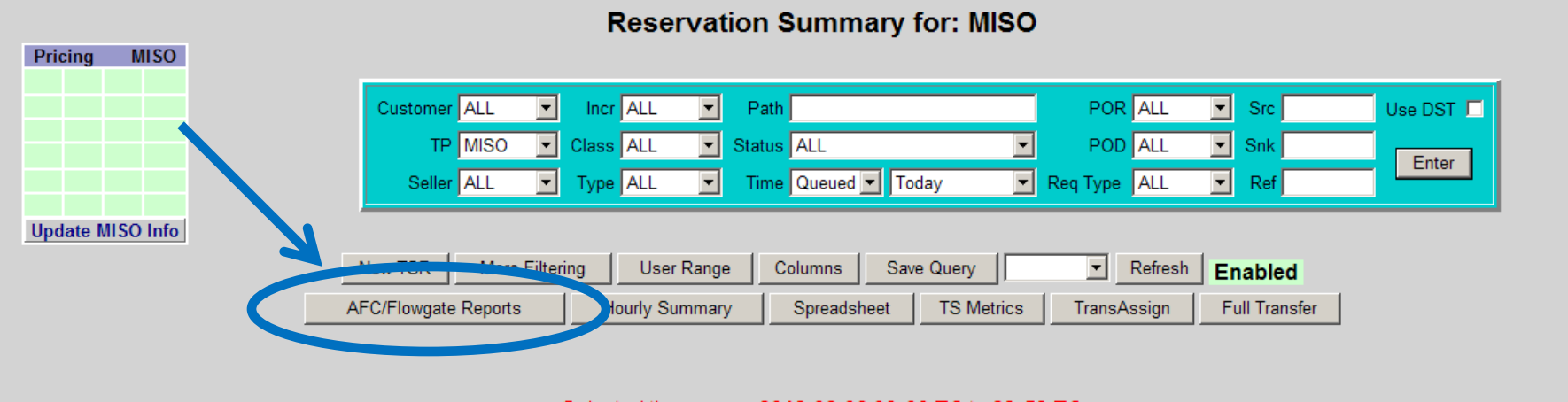

#### Selected time range: 2013-02-06 00:00 ES to 23:59 ES

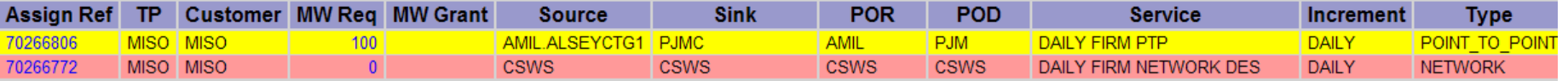

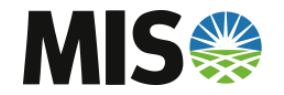

• **Select 'MISO' as the Provider to start**

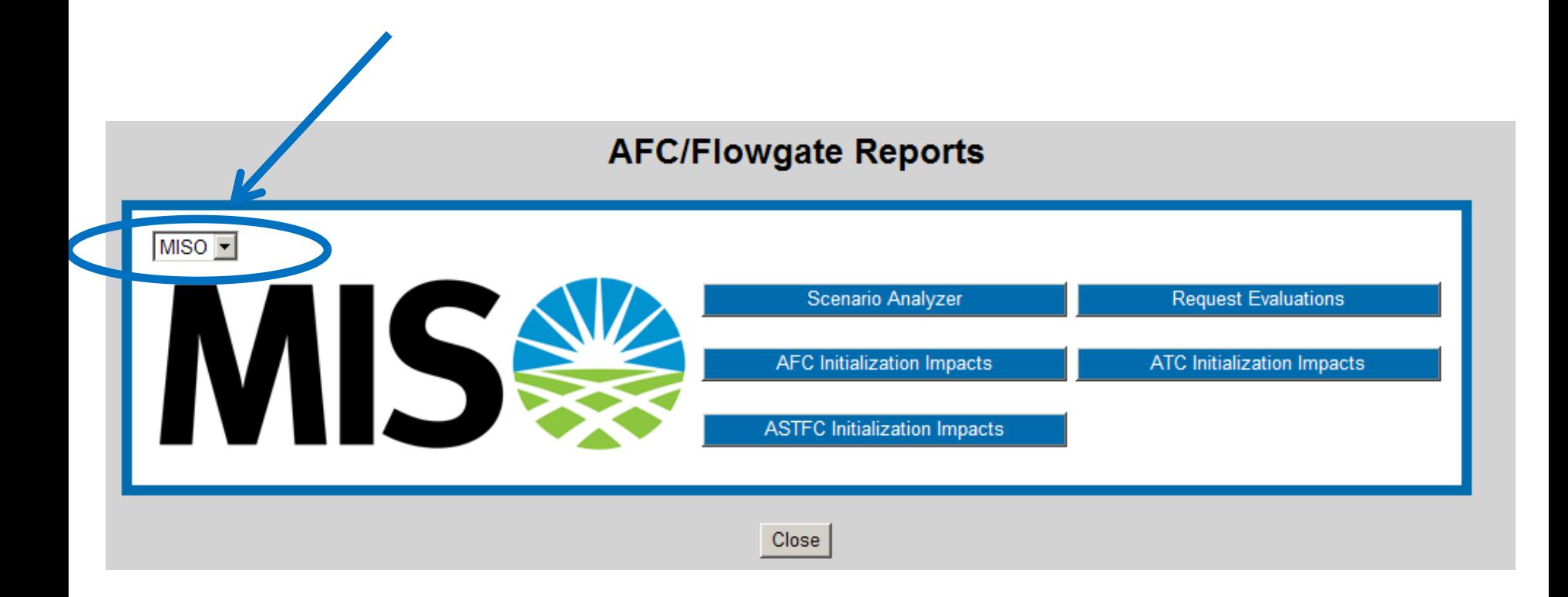

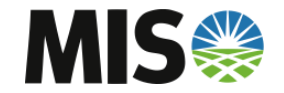

• **Select 'Request Evaluations'**

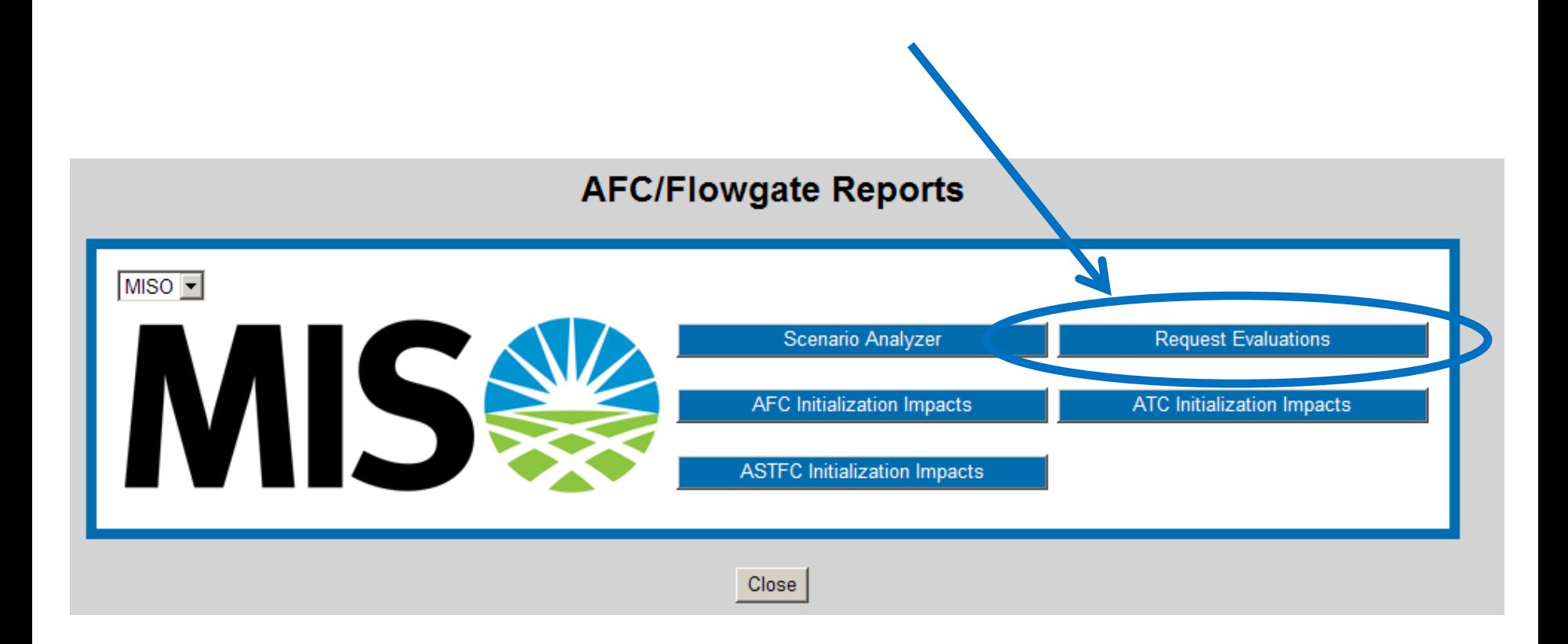

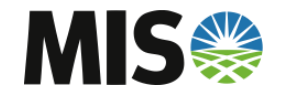

• **Enter the Assignment Reference Number to View Reports**

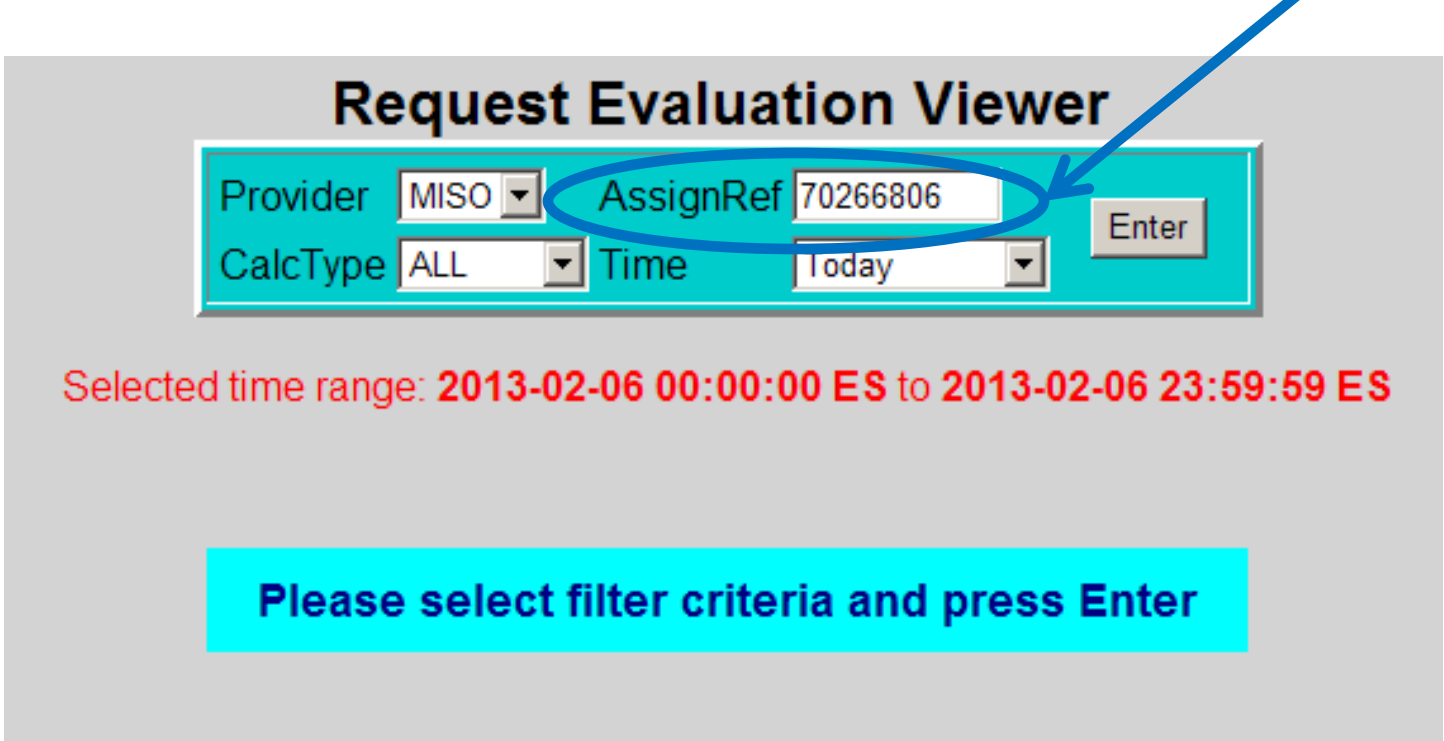

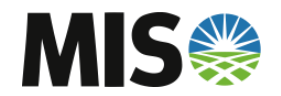

▲

• **Different Calculation Reports can be viewed based on the TSR. Select 'All' to view all reports.**

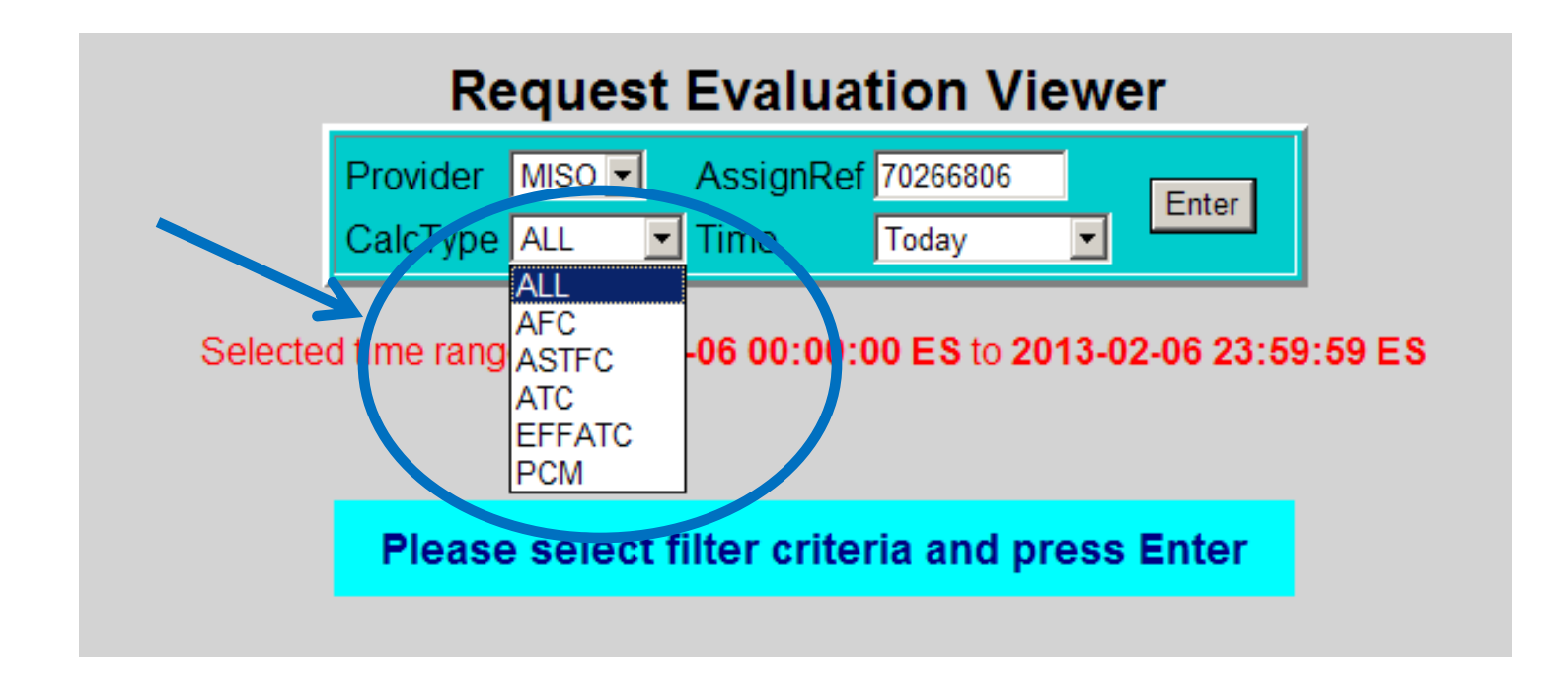

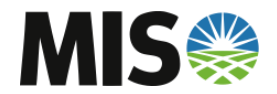

- **Since this is a Firm TSR, both AFC and ASTFC Reports were generated.**
- **If the TSR impacted an Interface Limit, an ATC Report will be generated.**
- **In this example the TSR was not eligible for PreEmption or Competition since it did not meet MISO's criteria, otherwise a PCM Report would have been generated.**

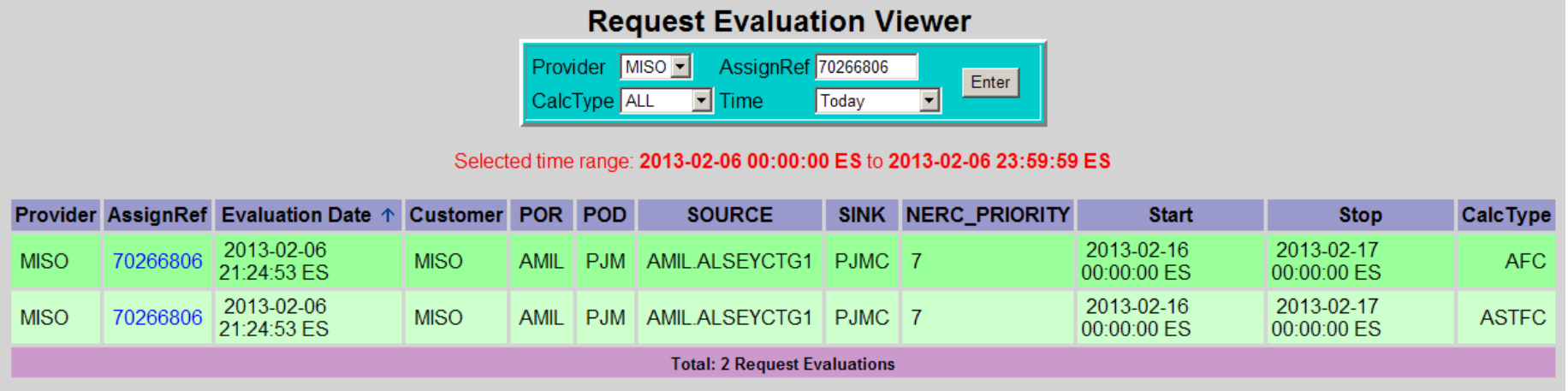

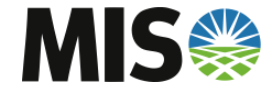

- **The Report will show all significant impacted flowgates, AFC on those flowgates, and the Result of the AFC Evaluation.**
- **Both Positive and Negative Impacted Flowgates will be shown.Request Evaluation Detail**

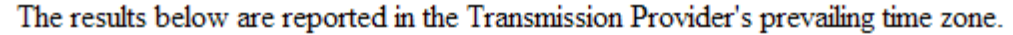

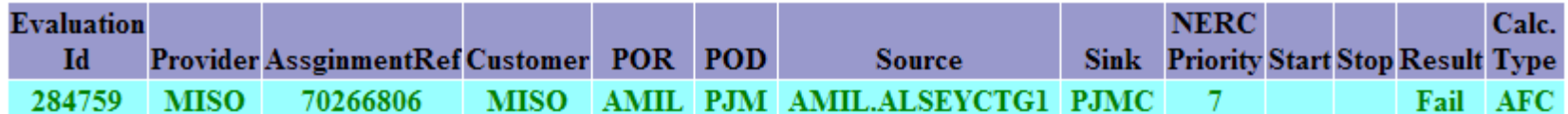

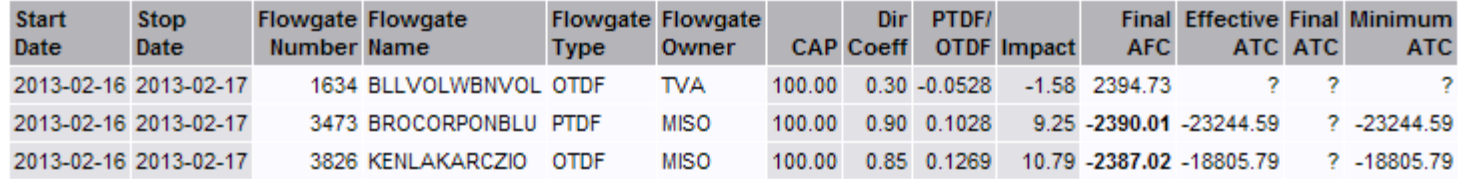

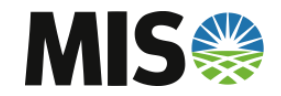

- **The ASTFC Report will show significant impacts on Reciprocal Flowgates**
- **The amount of ASTFC Available to borrow from Reciprocal Entities will be displayed.**

**Request Evaluation Detail** 

The results below are reported in the Transmission Provider's prevailing time zone.

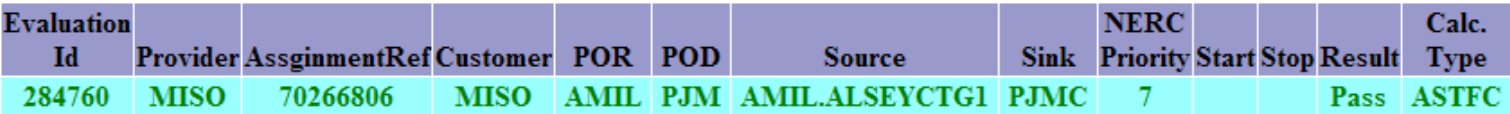

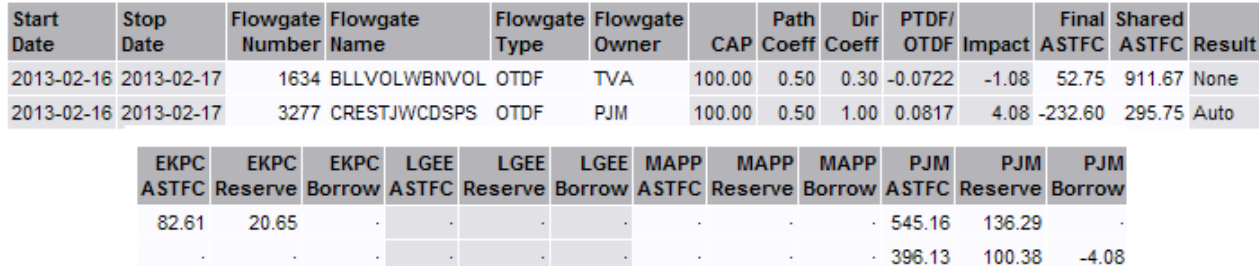

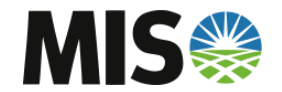

- **This is another TSR which impacted an Interface Limit**
- **The ATC Evaluation Report is shown below**

#### **Request Evaluation Detail**

The results below are reported in the Transmission Provider's prevailing time zone.

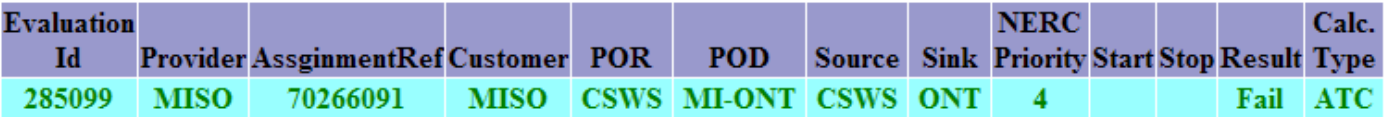

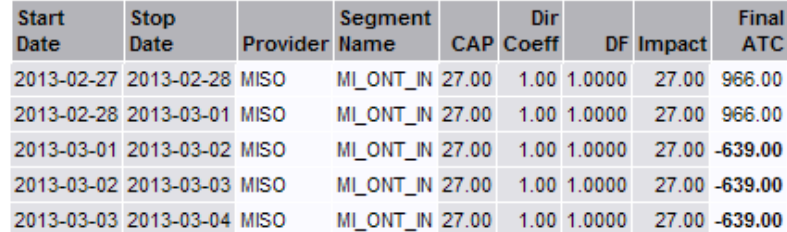

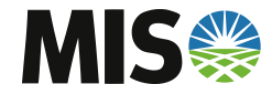

# **Scenario Analyzer**

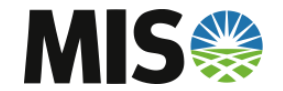

### **Scenario Analyzer**

• **To use the Scenario Analyzer, select 'AFC/Flowgate Reports'**

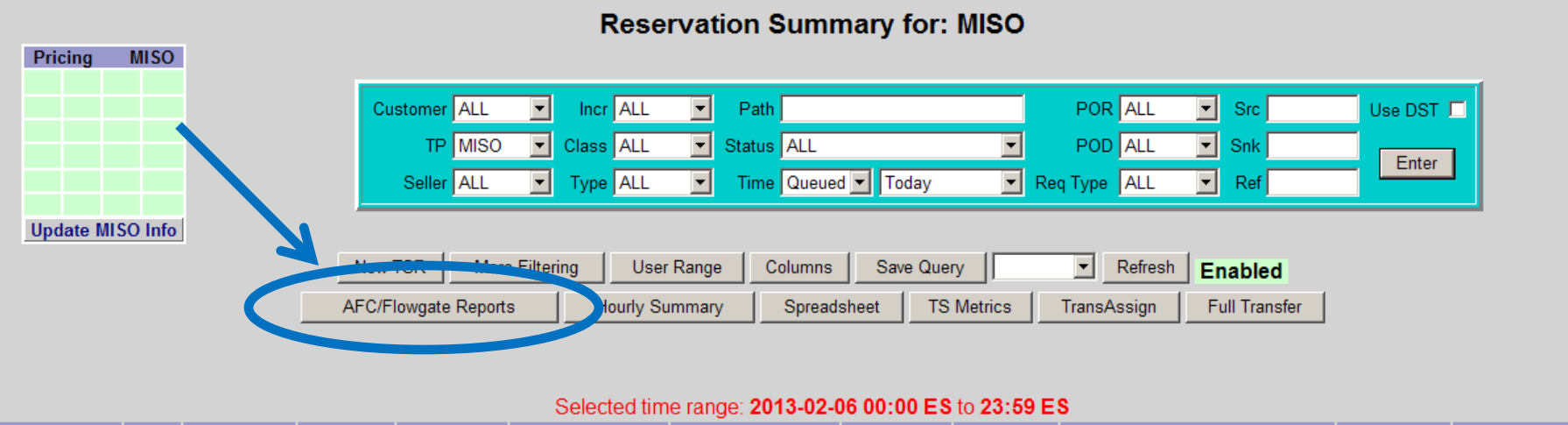

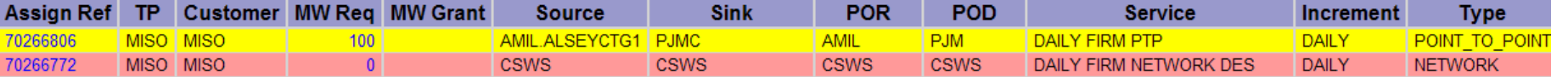

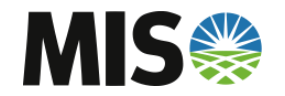

### **Scenario Analyzer**

• **Select 'Scenario Analyzer'**

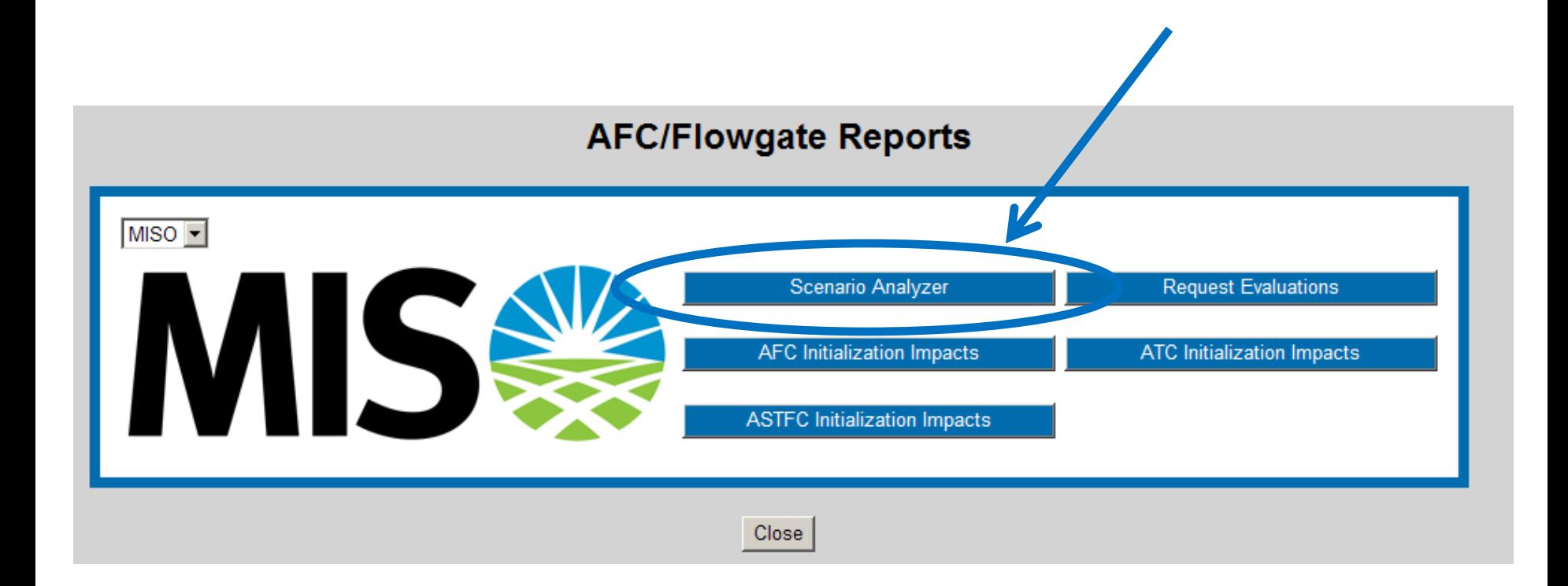

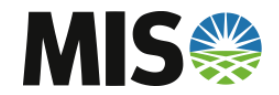

### **Scenario Analyzer– Submitting TSR**

• **Complete the Scenario Analyzer Entry Form as you would a normal TSR Submittal and hit 'Enter Scenario'**

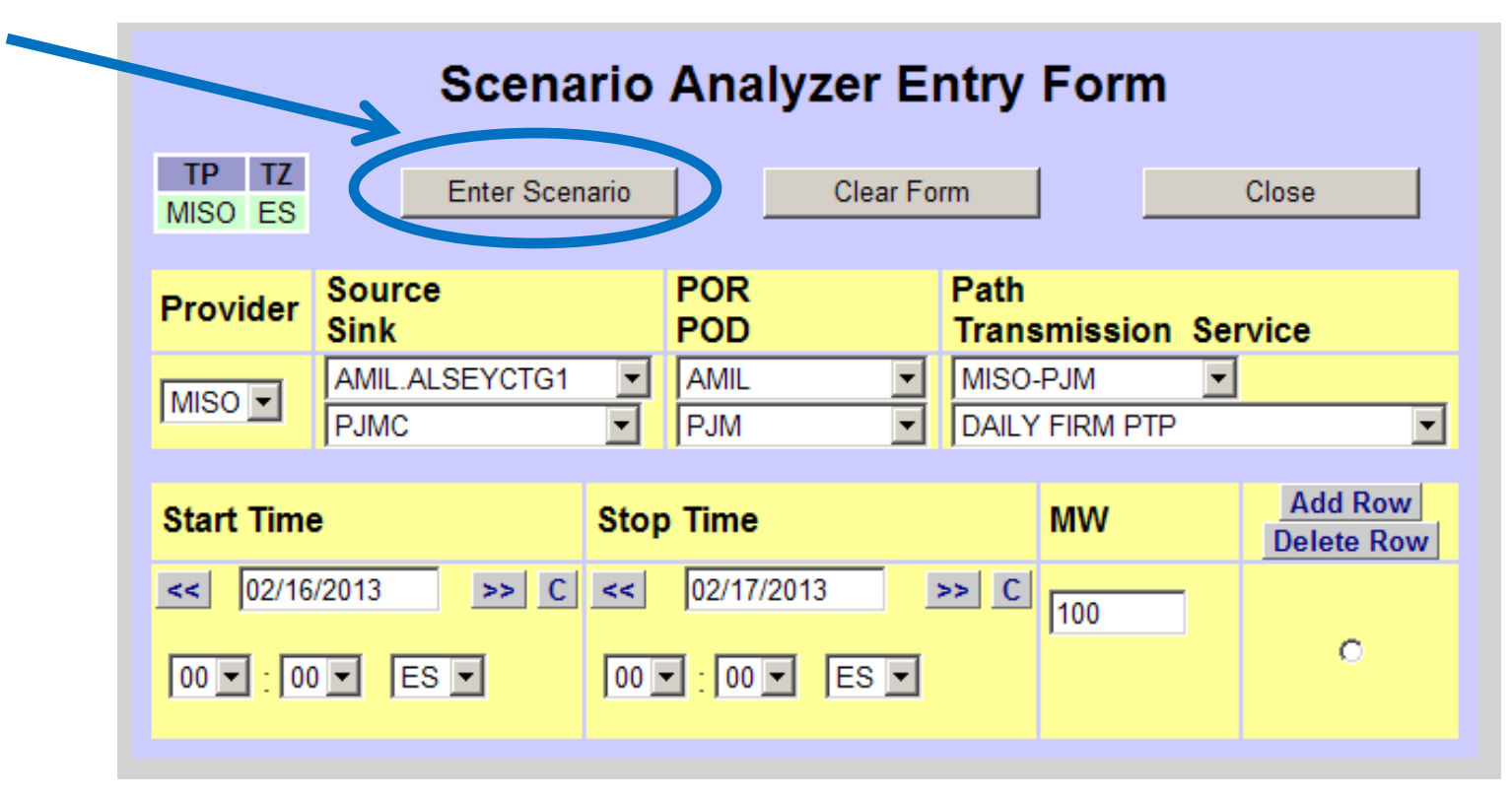

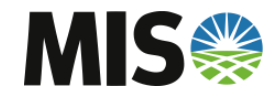

#### **Scenario Analyzer – Evaluating Scenario**

- **Select desired Queue Position and Report Format**
	- **FULL Report shows all significantly impacted flowgates' AFC Impacts**
	- **BRIEF Report shows only significantly impacted flowgates with negative final AFC**
- **Check either AFC, ASTFC, or ATC**

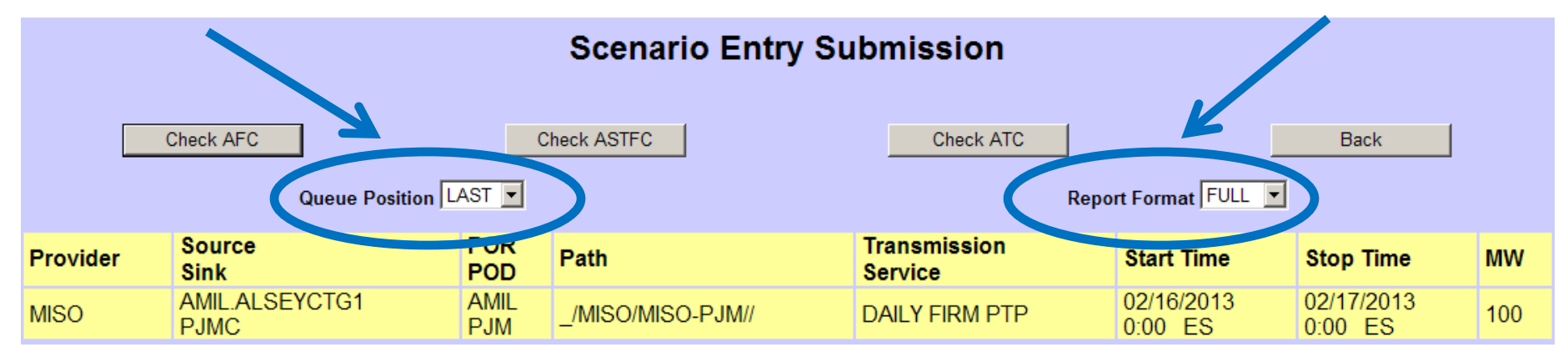

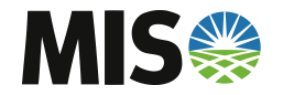

### **Scenario Analyzer – Evaluating Scenario**

• **An Evaluation Assignment Ref and Result will be displayed** 

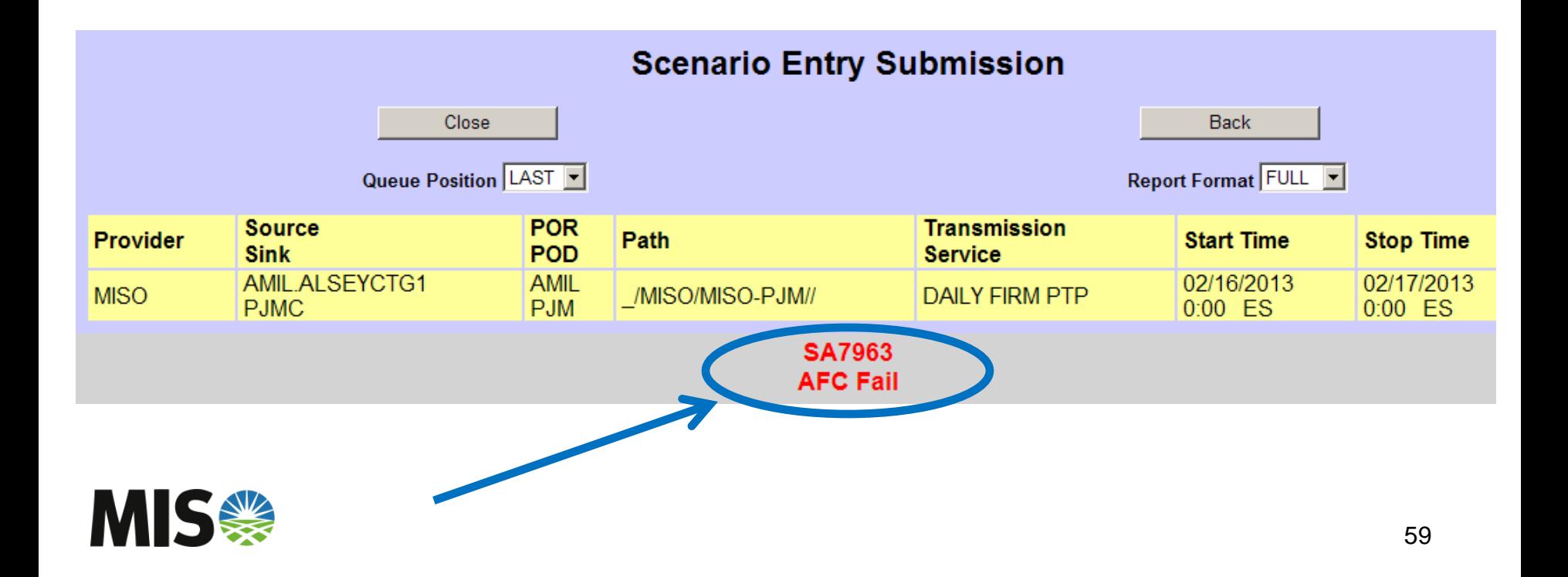

• **View the Report in the same way you would view a normal submitted TSR**

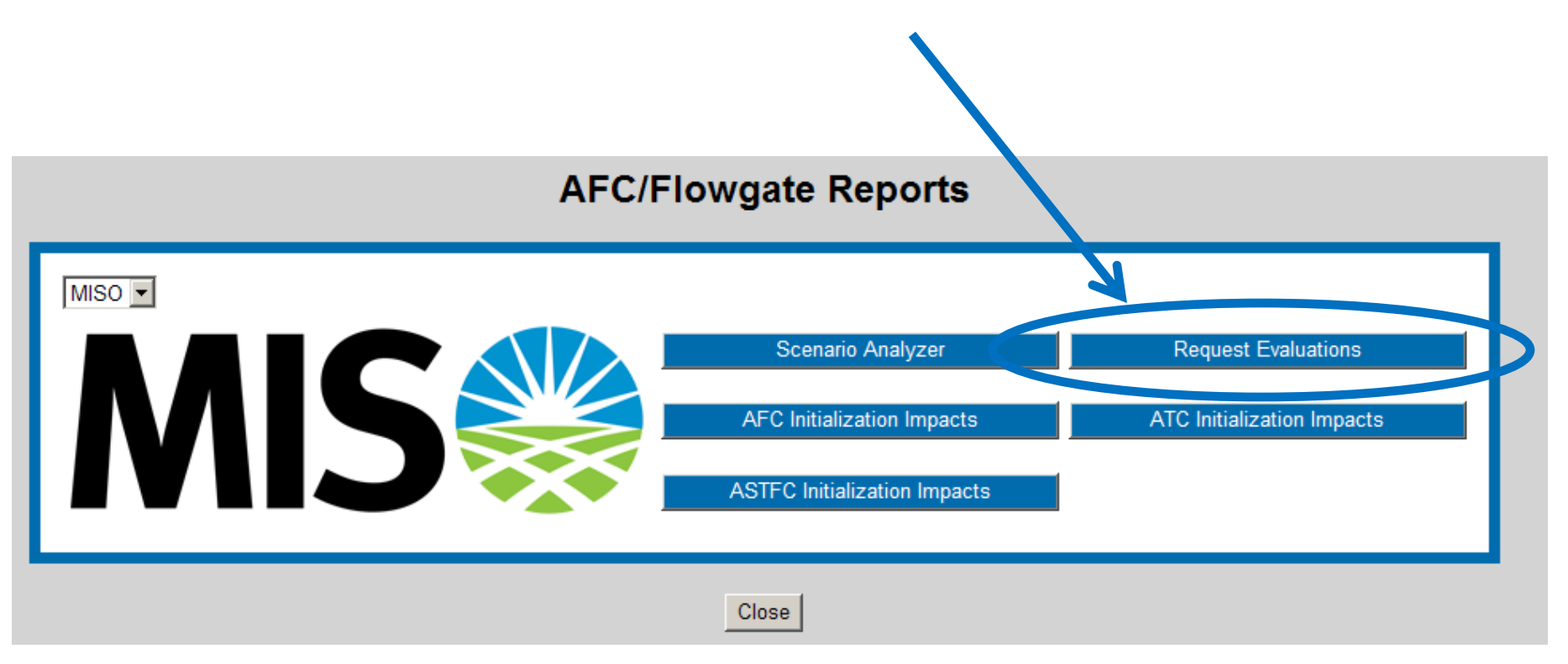

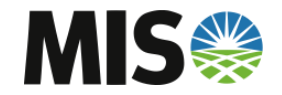

• **Enter the Assignment Reference Number to View Report**

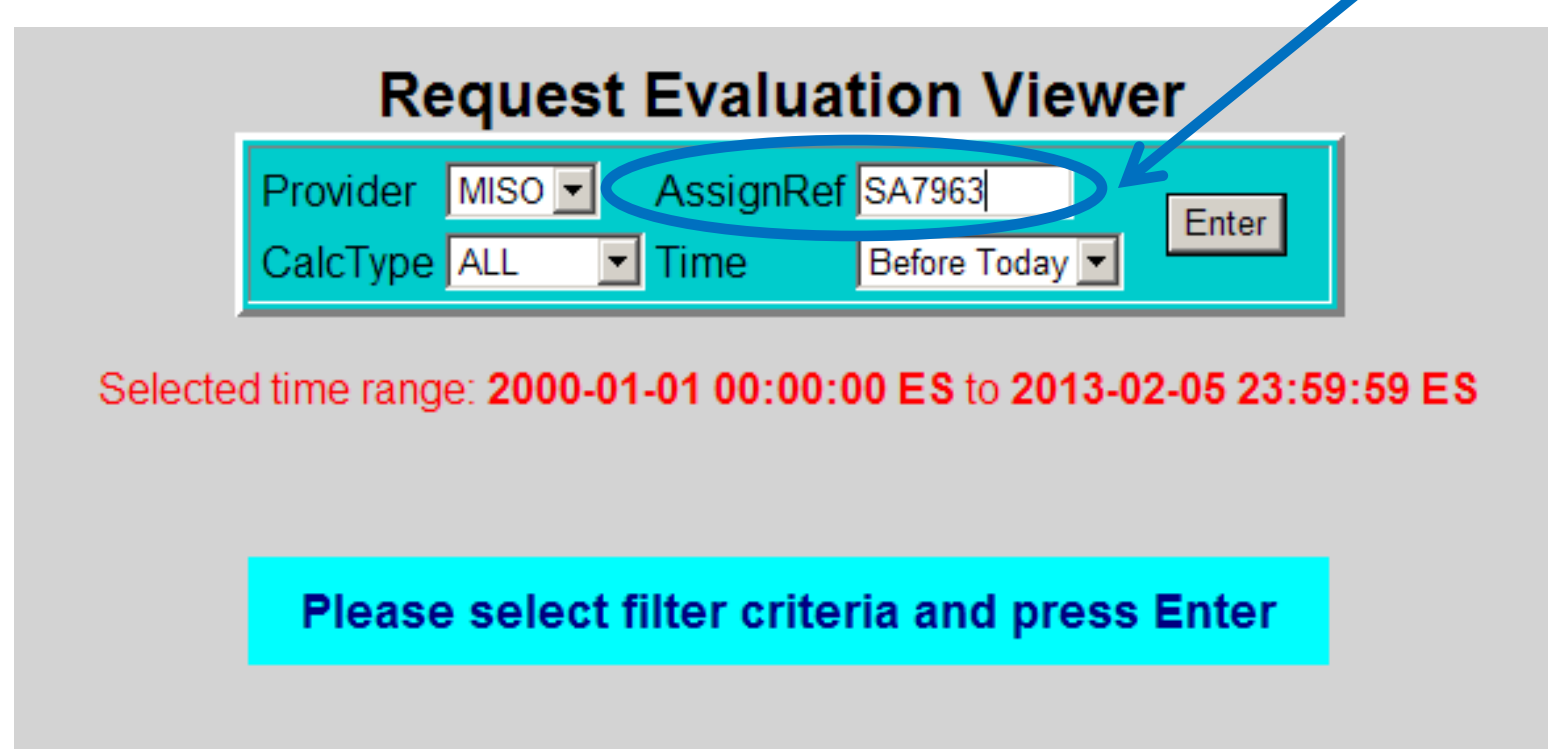

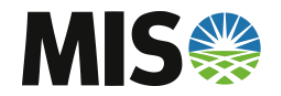

 $\boldsymbol{z}$ 

• **The Evaluation Report will be shown for the selected Calculation Type**

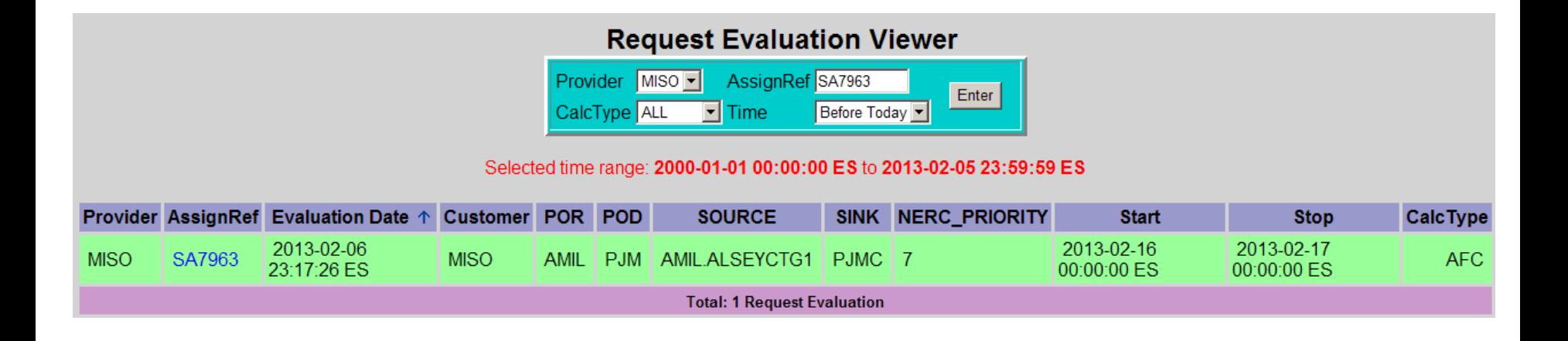

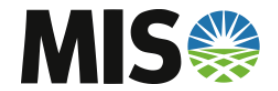

- **The Report will show all significantly impacted flowgates if FULL was chosen, or only negative AFC flowgates if BREIF was chosen**
- **FULL was chosen for the example Report Below**

**Request Evaluation Detail** 

The results below are reported in the Transmission Provider's prevailing time zone.

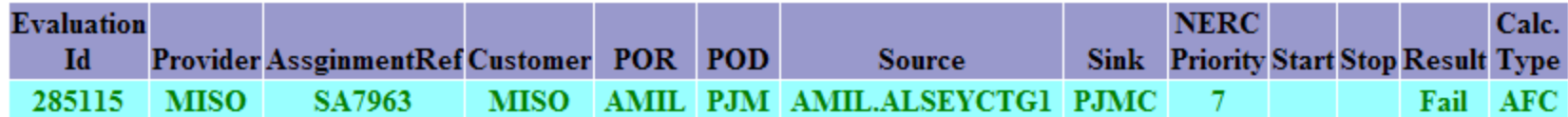

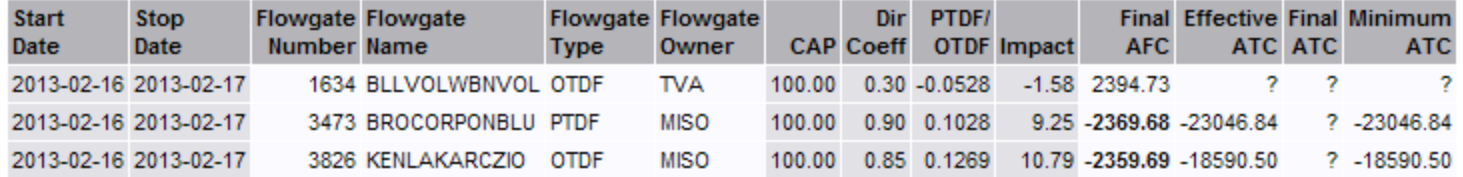

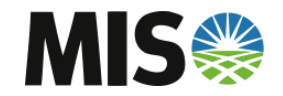

# **PreEmption and Competition**

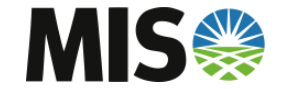

#### **PCM – Overview**

#### • **PCM – PreEmption and Competition Module**

– OATI's PCM will run MISO's PreEmption and Competition Rules

#### • **MISO's Eligibility Rules for PCM**

- Flat Profile Required: No megawatt profiles on the TSR
- Preconfirmation Required: TSR must be submitted Preconfirmed
- Full Service Required: MISO must be able to grant every MW of the submitted TSR using AFC or PCM

#### • **Three General PreEmption and Competition Scenarios**

- Defender Class A
- Defender Class B
- Defender Class C

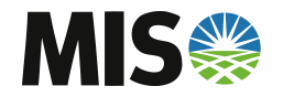

#### **PCM – Defender Class A**

- **Defender Class A: Non-Confirmed TSRs identified to have AFC on a constrained flowgate**
	- Defenders of Class A could be in Queued, Received, Study, or Accepted Status
	- Defenders of Class A will be 'Superseded' by the Challenger if in Queued, Received, or Study Status
	- Defenders of Class A will be 'Displaced' by the Challenger if in Accepted Status

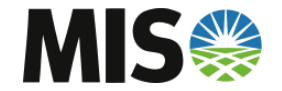

#### **PCM – Defender Class B**

- **Defender Class B: Confirmed TSRs identified to have AFC on a constrained flowgate; no Right-of-First-Refusal (ROFR)**
	- Defenders of Class B will always be in Confirmed Status
	- Defenders of Class B will have Recalls go out against the TSR
	- Defenders of Class B do not have Right-of-First-Refusal and will not be given the opportunity to Match the Challenger
	- Defenders of Class B are Point-to-Point TSRs being "bumped" by a Network TSR; thus no Right-of-First-Refusal

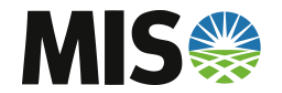

#### **PCM – Defender Class C**

- **Defender Class C: Confirmed TSRs identified to have AFC on a constrained flowgate; have ROFR**
	- Defenders of Class C will always be in Confirmed Status
	- Defenders of Class C have Right-of-First-Refusal and will be given the opportunity to Match the Challenger
	- Defenders of Class C are Point-to-Point TSRs being "bumped" by a longer duration Point-to-Point TSR

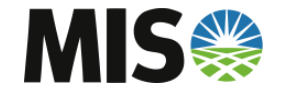

# **PCM – Unconditional Firm Window**

• **Once a TSR reaches the Unconditional Firm Window, it will be ineligible to be a Defender in PCM** 

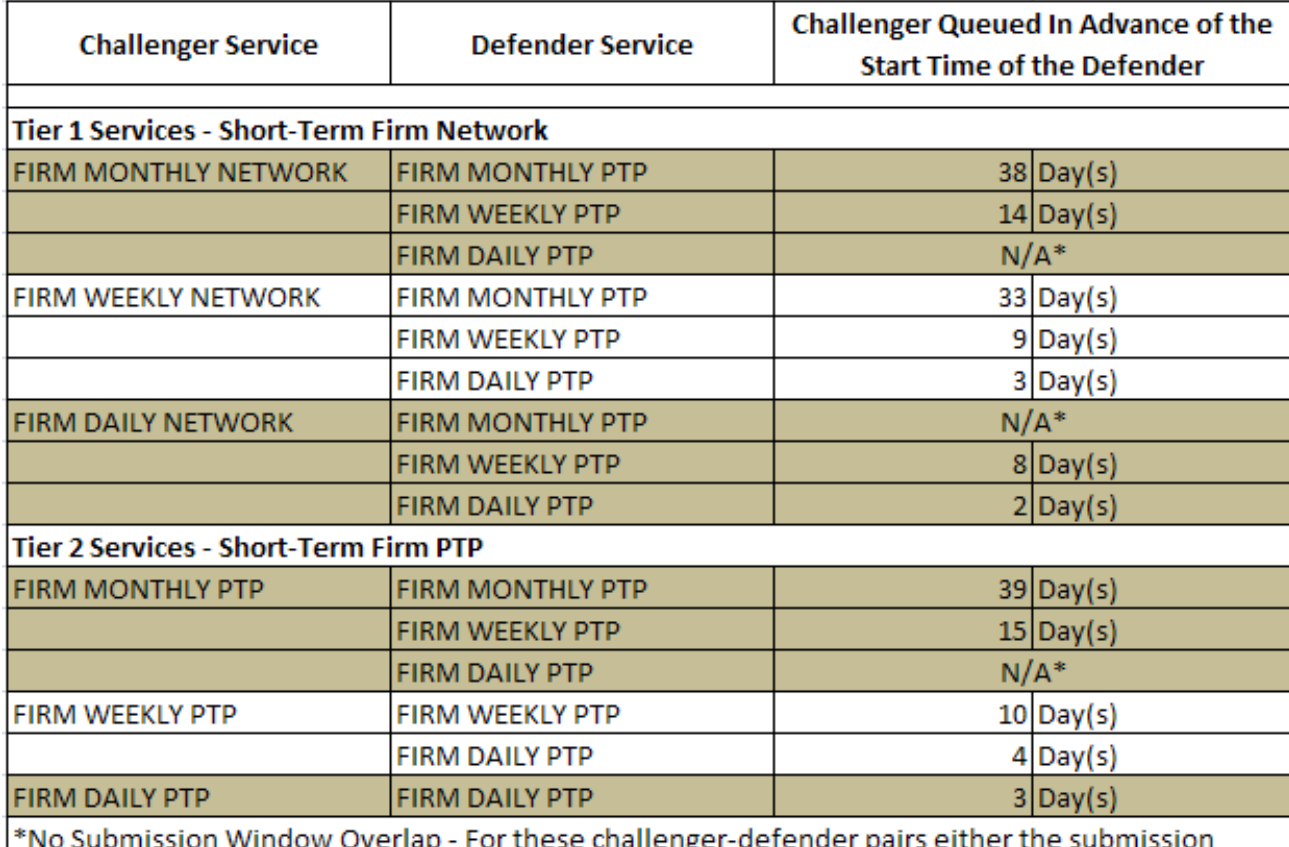

window for the defender has not opened by the time the challenger submission window closes or the submission window overlap does not allow adequate time for Preemption or Competition

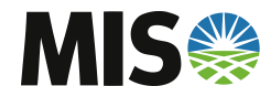

## **PCM – Unconditional Firm Window**

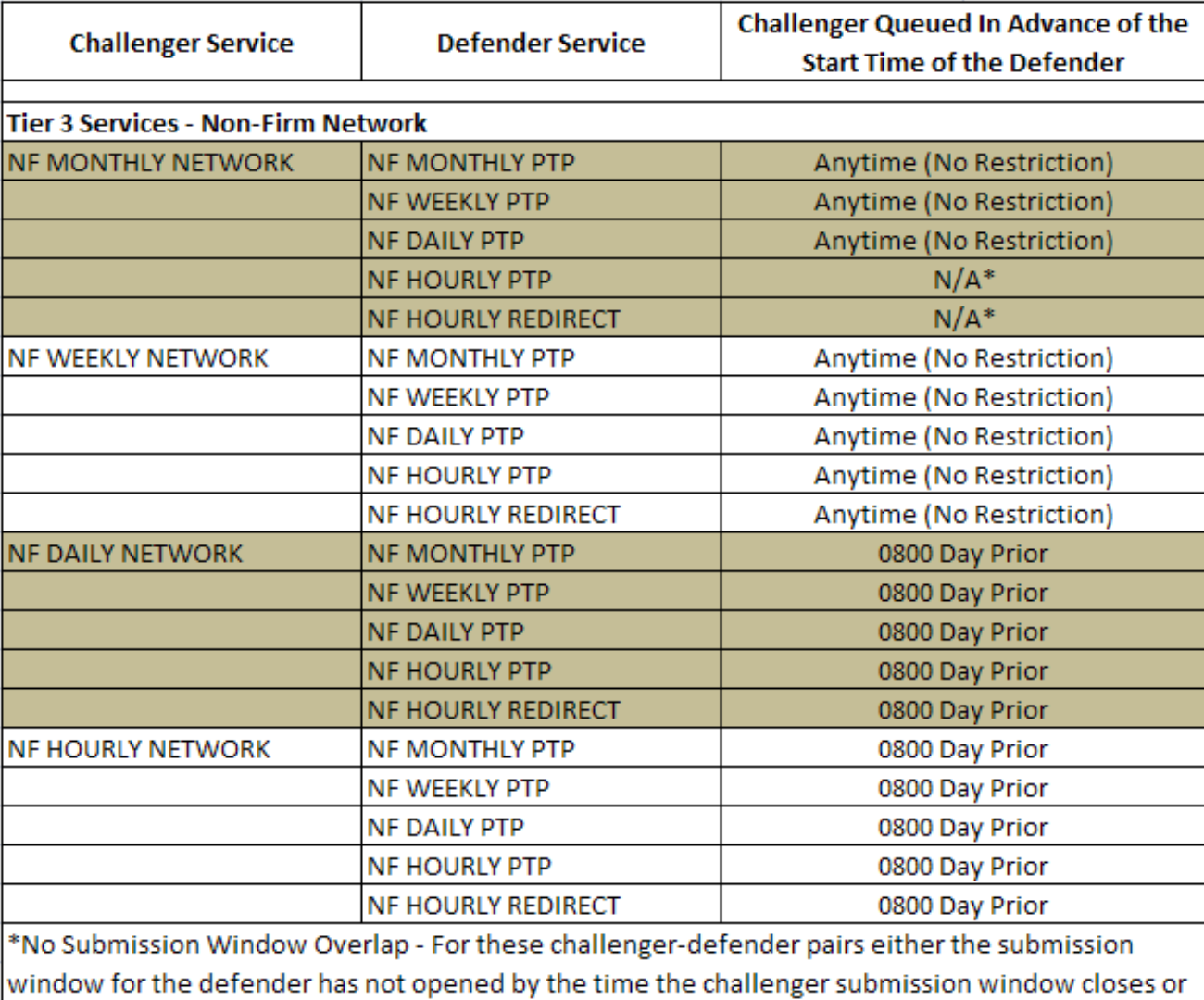

the submission window overlap does not allow adequate time for Preemption or Competition

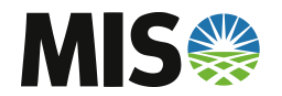

### **PCM – Unconditional Firm Window**

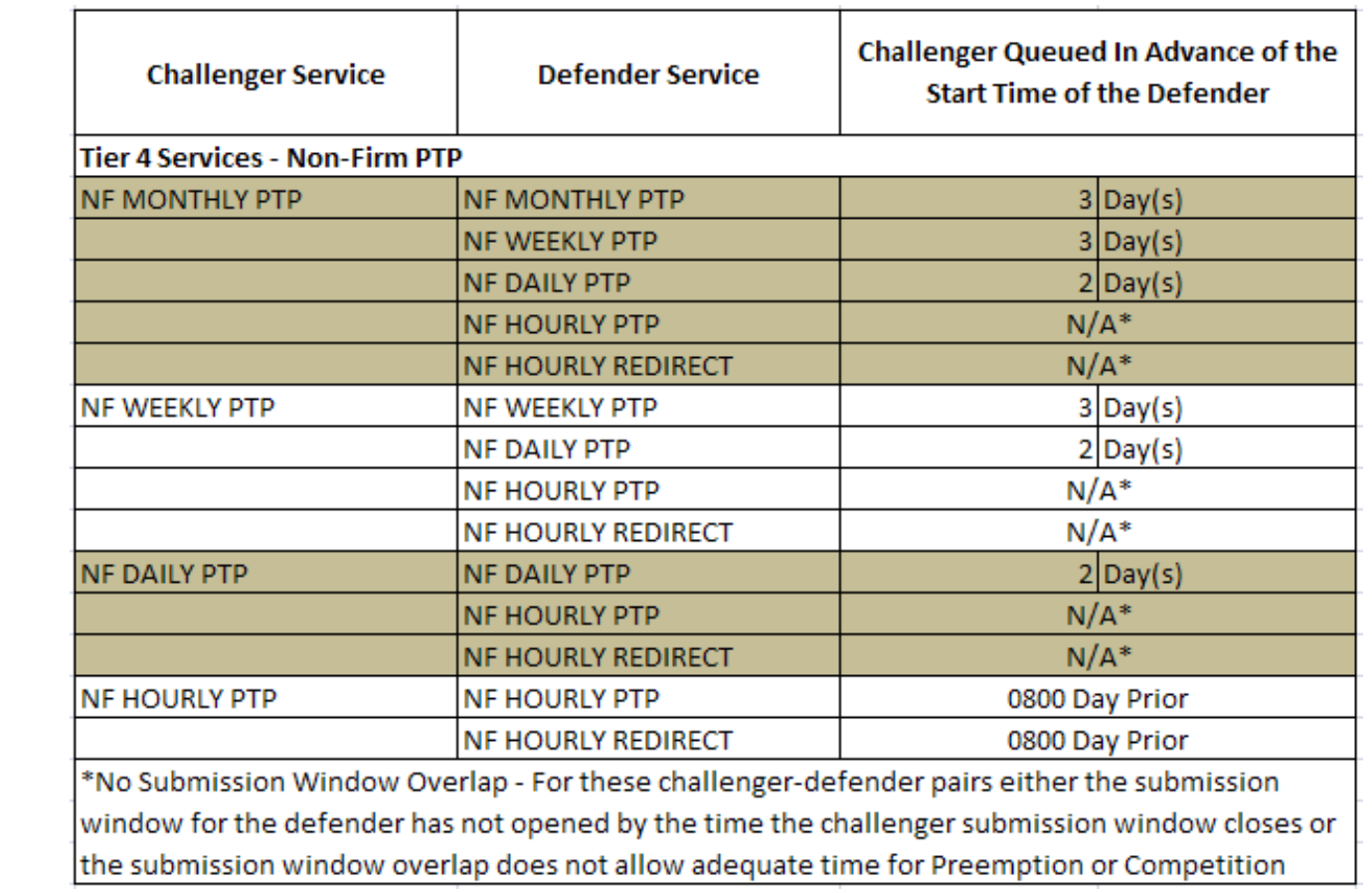

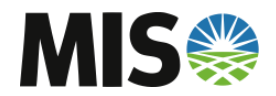

### **PCM – PCM Evaluation Report**

• **When a submitted TSR is eligible for PCM, a PCM report will be generated**

**Request Evaluation Viewer** 

AssignRef 70266588 Provider MISO Enter CalcType  $ALL$   $\boxed{\blacksquare}$  Time Before Today

#### Selected time range: 2000-01-01 00:00:00 ES to 2013-02-05 23:59:59 ES

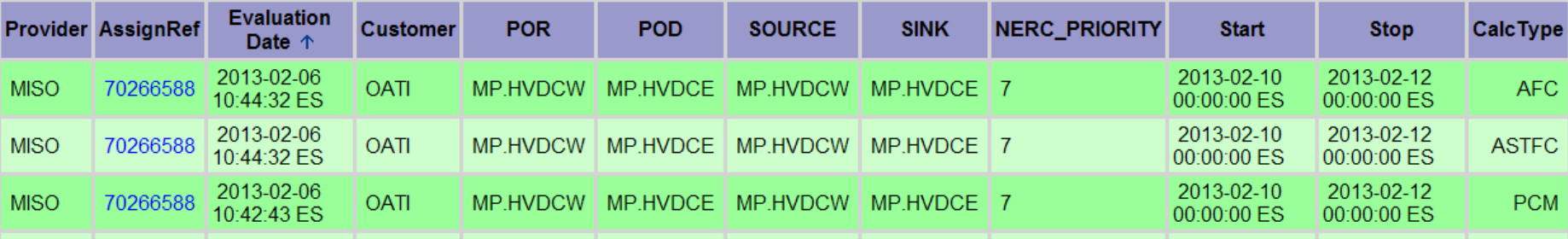

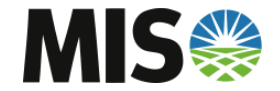
#### **PCM – PCM Evaluation Report**

- **The Report will show Defender TSRs and flowgate(s) on which AFC is Competing**
- **If Matches were created, their AREF will be shown**

#### **Evaluation NERC** Calc. **Provider AssginmentRef Customer Priority Start Stop Result Type POR POD Id Source Sink** 282600 70266588 MP.HVDCW MP.HVDCE MP.HVDCW MP.HVDCE **MISO OATI** Fail **PCM Assignment Queued Provider Ref** Time **Status POR POD** Source **Priority Price Start Stop Duration Service Pre-Confirmed Rank Type Action Sink MISO** 70266574 2013-02-06.10:29:03 Confirmed MP.HVDCW MP.HVDCE MP.HVDCW MP.HVDCE 7 0.00 2013-02-10 2013-02-11 1D **DAILY FIRM PTP Yes** 1 Competing Compete **MISO** 70266588 2013-02-06.10:40:56 Received MP.HVDCW MP.HVDCE MP.HVDCW MP.HVDCE 7 0.00 2013-02-10 2013-02-12 2D DAILY FIRM PTP Yes 1 Challenger 2013-02-10 2013-02-11 Profile Capacity Capacity 70266574 25.00 70266588 25.00 25.00 AFC for 3472-LANXFMKNCLAT  $-19.00$ 6.00 Initial Offer 6.00 25.00 Pending Offer 6.00 25.00 Recall 70266574 19.00  $\sim$ Match 70266574 25.00 19.00 **Committed Offer** 25.00 25.00

#### **Request Evaluation Detail**

The results below are reported in the Transmission Provider's prevailing time zone.

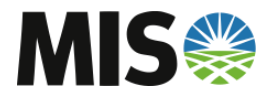

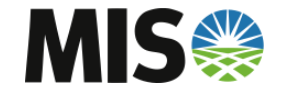

- **Four Types of System Data Postings will be available**
- **Flowgate Values**
	- Flowgate AFC Values and TFC (Total Flowgate Capability)
- **ATC Values**
	- Effective ATC Values
	- Path CBM
	- Path TRM
	- Effective Path TTC
- **Narratives**
	- Zero ATC Narrative
	- 10% Change Narrative
- **Load\_Zone Postings**

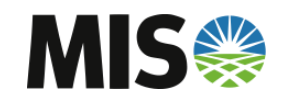

• **Select tab 'Sys Data' to view System Data Postings**

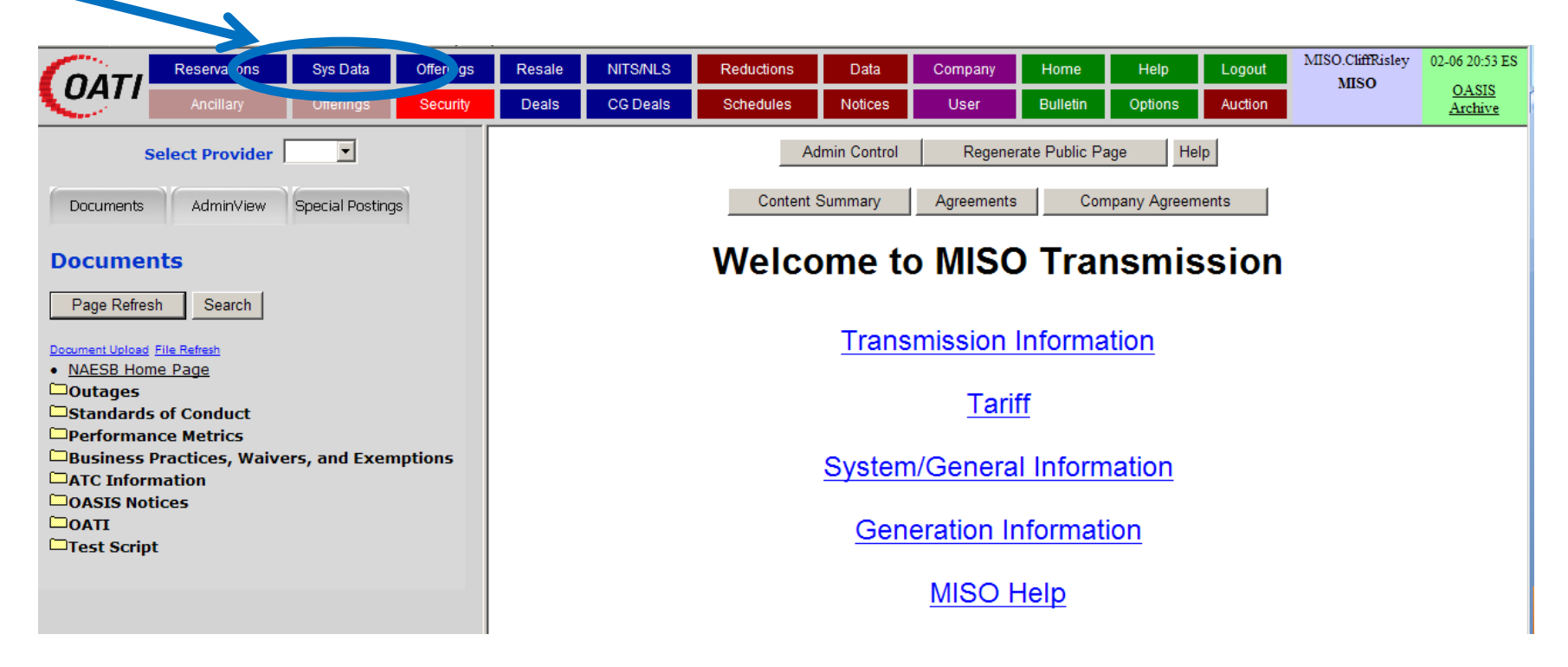

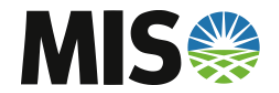

• **Select TP of 'MISO' to view MISO Postings**

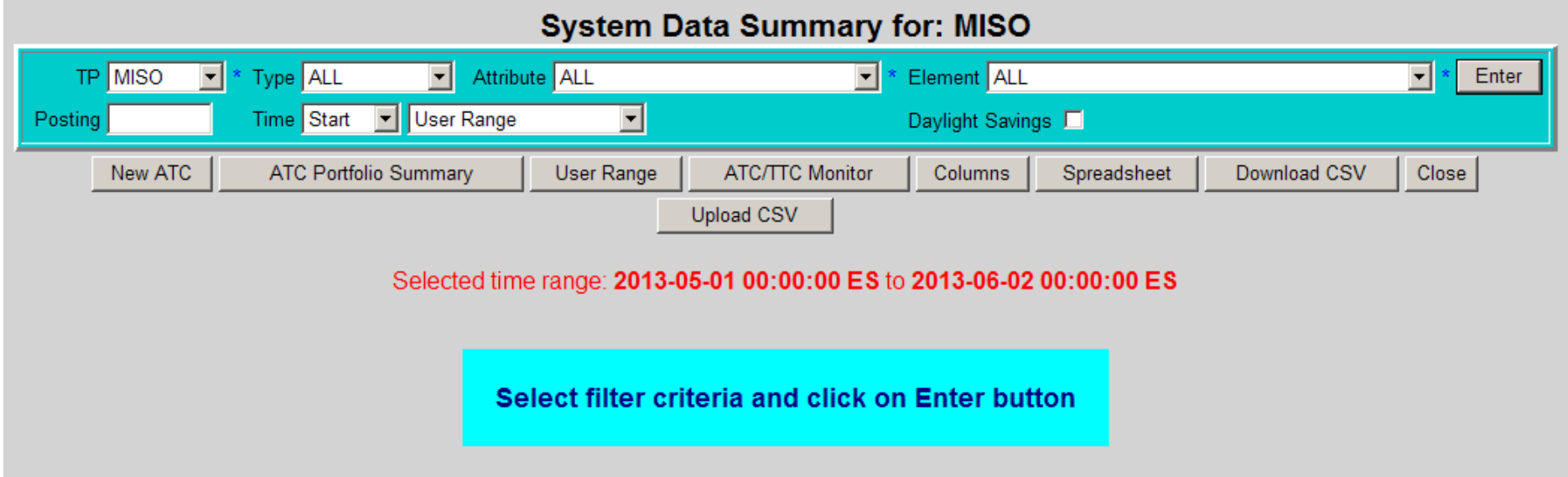

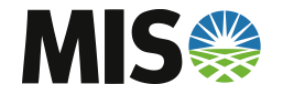

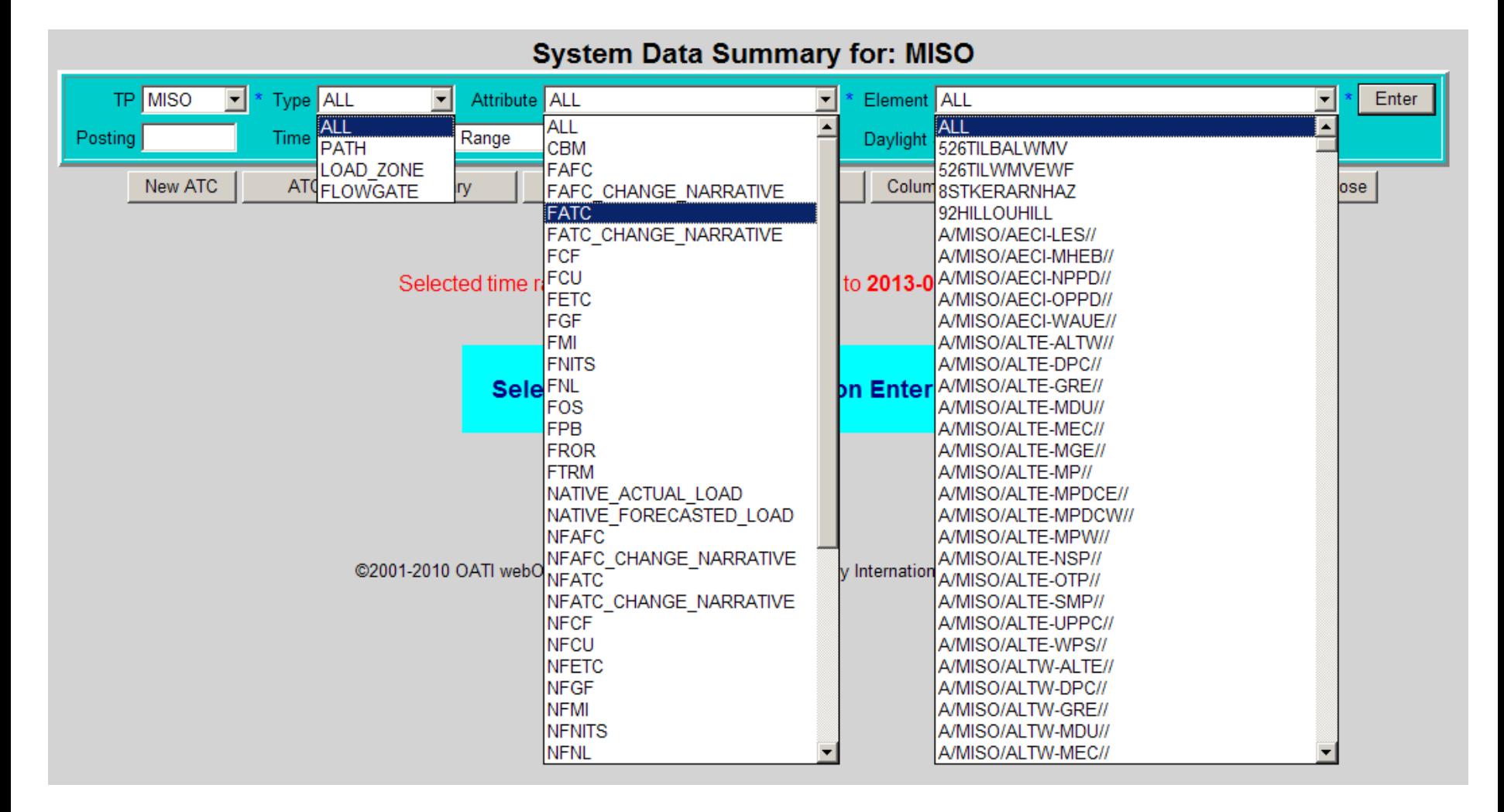

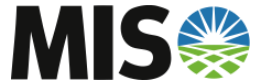

### **Contact Information**

- **[PSSOASIS@misoenergy.org](mailto:PSSOASIS@misoenergy.org)**
- **Tabitha Hernandez – Scheduling and Tariff Administration**
	- [thernandez@misoenergy.org](mailto:thernandez@misoenergy.org)
	- 317-249-5106
- **Clifford Risley – Seams Administration**
	- [crisley@misoenergy.org](mailto:crisley@misoenergy.org)
	- 317-249-2109

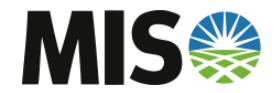